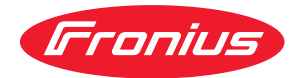

# Operating Instructions

**Fronius Smart Meter TS 65A-3**

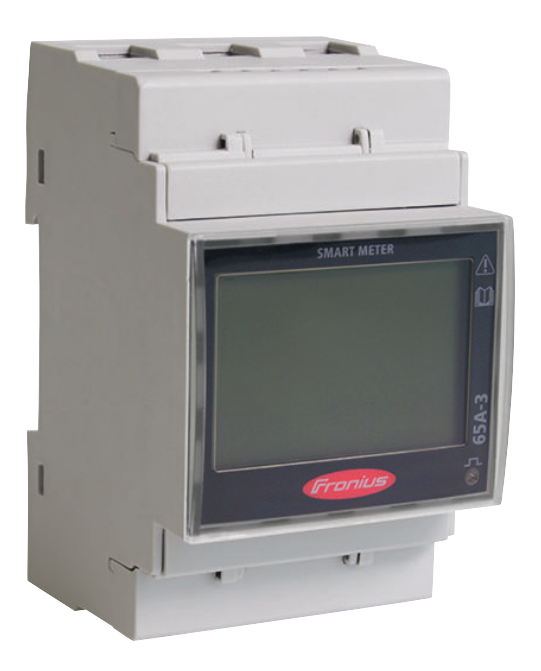

**HU** Kezelési útmutató

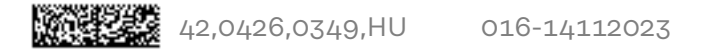

## **Tartalomjegyzék**

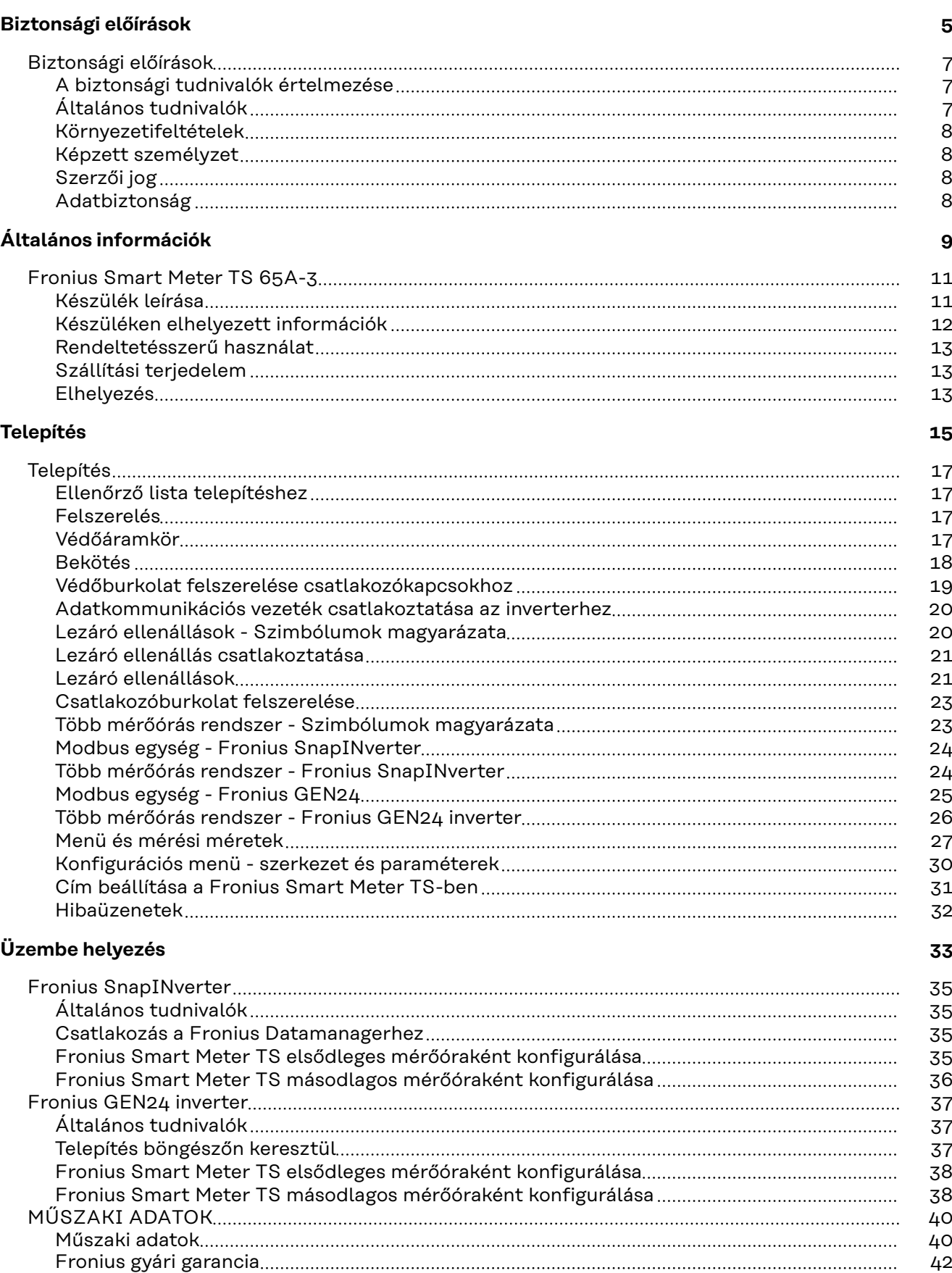

## <span id="page-4-0"></span>**Biztonsági előírások**

### <span id="page-6-0"></span>**Biztonsági előírások**

**A biztonsági tudnivalók értelmezése**

#### $\Lambda$ **FIGYELMEZTETÉS!**

**Közvetlenül fenyegető veszélyt jelez.**

▶ Halál vagy súlyos sérülés a következménye, ha nem kerüli el.

#### **VESZÉLY!**

#### **Veszélyessé is válható helyzetet jelöl.**

▶ Ha nem kerüli el, következménye halál vagy súlyos sérülés lehet.

#### $\bigwedge$ **VIGYÁZAT!**

#### **Károssá válható helyzetet jelöl.**

▶ Ha nem kerüli el, következménye könnyű személyi sérülés vagy csekély anyagi kár lehet.

#### *MEGJEGYZÉS!*

**Olyan lehetőséget jelöl, amely a munka eredményét hátrányosan befolyásolja és a felszerelésben károkat okozhat.**

#### **Általános tudnivalók**

A készüléket a technika mai állása és elismert biztonságtechnikai szabályok szerint készítettük. Ennek ellenére hibás kezelés vagy visszaélés esetén veszély fenyegeti

- a kezelő vagy harmadik személy testi épségét és életét,
- az üzemeltető készülékét és egyéb anyagi értékeit.

A készülék üzembe helyezésével, karbantartásával és állagmegóvásával foglalkozó személyeknek

- megfelelően képzettnek kell lenniük,
- ismeretekkel kell rendelkezniük az elektromos szerelésről, és
- teljesen ismerniük és pontosan követniük kell ezt a kezelési útmutatót.

A kezelési útmutatót állandóan a készülék felhasználási helyén kell őrizni. A kezelési útmutató előírásain túl be kell tartani a balesetek megelőzésére és a környezet védelmére szolgáló általános és helyi szabályokat is.

A készüléken található összes biztonsági és figyelmeztető feliratot

- olvasható állapotban kell tartani
- nem szabad tönkretenni
- eltávolítani
- letakarni, átragasztani vagy átfesteni.

A csatlakozókapcsok nagyon felmelegedhetnek.

A készüléket csak akkor üzemeltesse, ha valamennyi védőberendezés működőképes. Ha a védőberendezések nem teljesen működőképesek, akkor az veszélyezteti

- a kezelő vagy harmadik személy testi épségét és életét,
- az üzemeltető készülékét és egyéb anyagi értékeit

<span id="page-7-0"></span>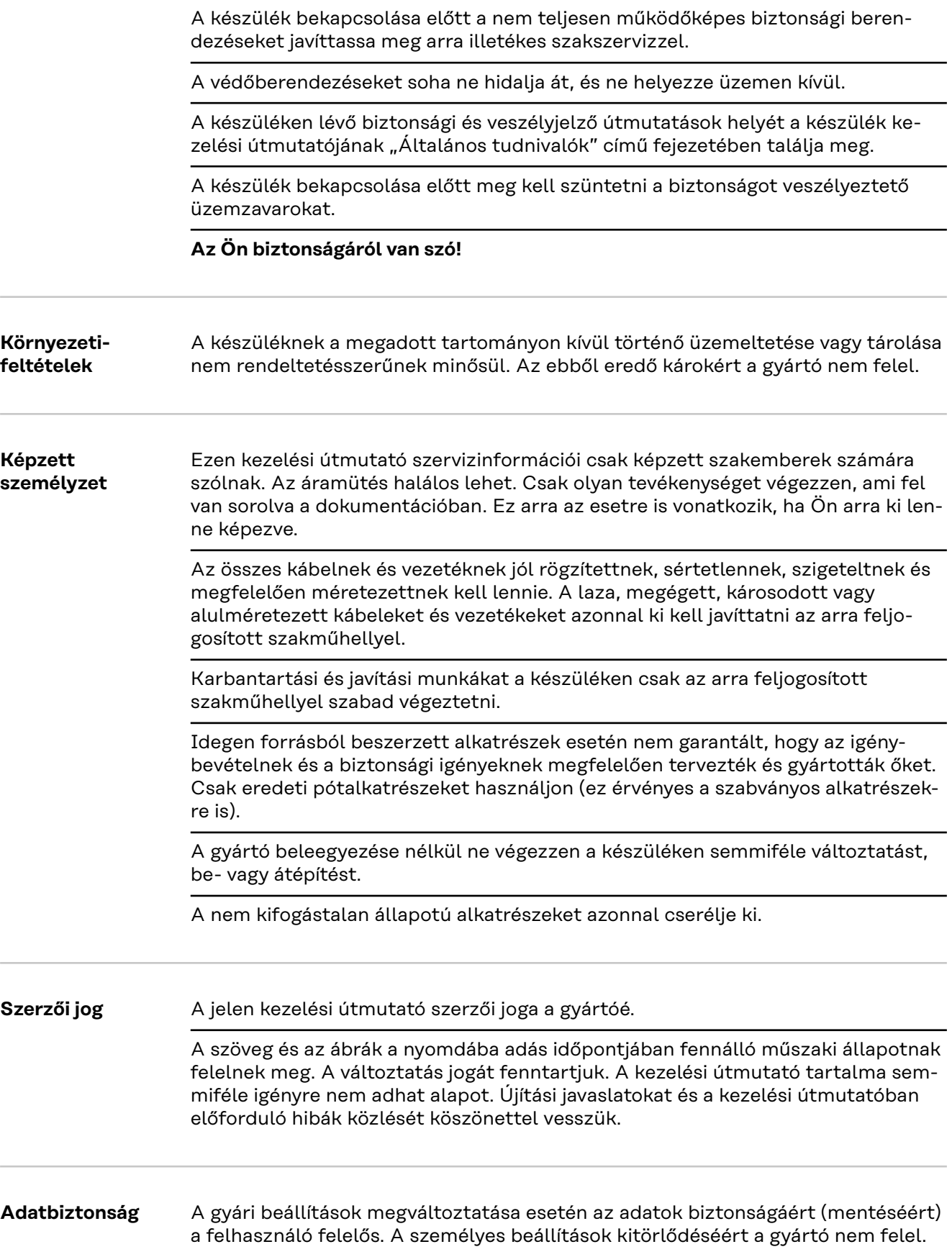

## <span id="page-8-0"></span>**Általános információk**

<span id="page-10-0"></span>**Készülék leírása** A Fronius Smart Meter TS a saját fogyasztás optimalizálására, a terhelési görbe rögzítésére szolgáló, kétirányú árammérő óra. A Fronius inverterrel, a Fronius Datamanagerrel és a Fronius adatinterfésszel együtt a Fronius Smart Meter TS lehetővé teszi a saját áramfogyasztás áttekinthető elemzését.

> A mérőóra méri a fogyasztókhoz vagy a hálózathoz érkező teljesítményáramlást, és az információkat a Modbus RTU/RS485 kommunikáción keresztül továbbítja a Fronius inverterhez és a Fronius Datamanagerhez.

#### **VIGYÁZAT!**  $\sqrt{N}$

#### **Vegye figyelembe és tartsa be a biztonsági tudnivalókat!**

A biztonsági tudnivalók figyelmen kívül hagyása személyi sérülést és a készülék károsodását okozza.

- ▶ A hálózatra történő csatlakozás előtt kapcsolja ki az áramellátást.
- ▶ Vegye figyelembe a biztonsági tudnivalókat.

#### <span id="page-11-0"></span>**Készüléken elhelyezett információk**

A Fronius Smart Meter TS-en műszaki adatok, jelölések és biztonsági szimbólumok találhatók. Ezeket tilos eltávolítani vagy átfesteni. A tudnivalók és szimbólumok figyelmeztetnek a helytelen kezelésre, amelynek következményei súlyos személyi sérülés és anyagi károk lehetnek.

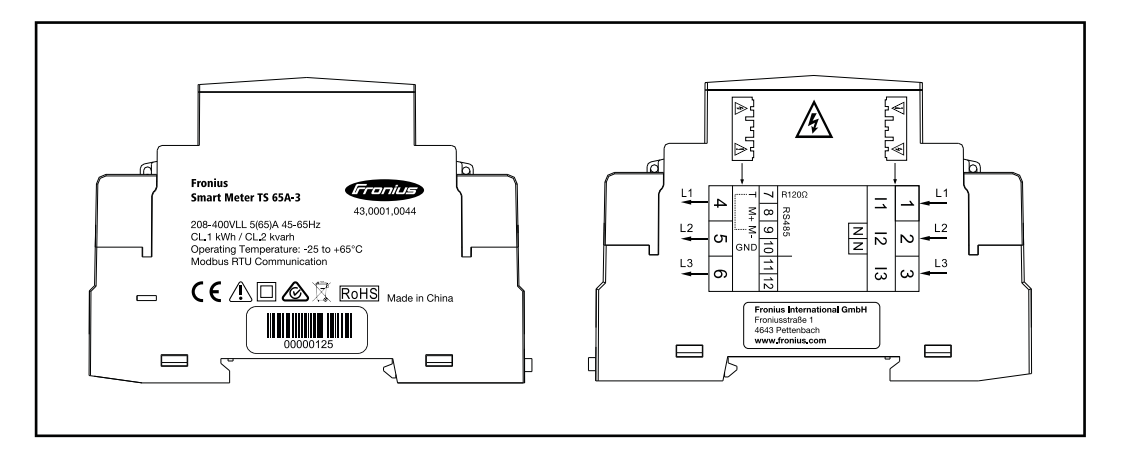

#### **Jelölések:**

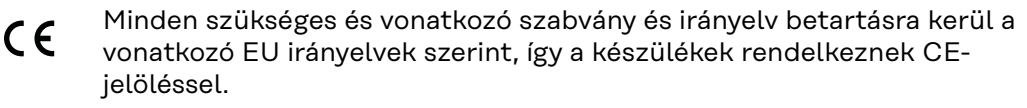

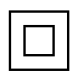

Érintésvédelmi szigetelés (II. érintésvédelmi osztály)

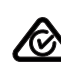

RCM (Regulatory Compliance Mark)

Az Ausztráliában és Új-Zélandon érvényes, biztonságra, elektromágneses összeférhetőségre vonatkozó minden vonatkozó szabályozási követelményt és rádiótechnológiát használó berendezésekre vonatkozó követelményt betartanak.

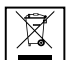

Az elhasználódott elektromos és elektronikus berendezésekről szóló 2012/19/EU európai irányelv és az azt végrehajtó nemzeti jogszabály értelmében a használt elektromos készülékeket külön szelektíven kell gyűjteni, és le kell adni környezetbarát újrahasznosításra. Elhasználódott készülékét adja le a kereskedőnél, vagy tájékozódjon a lakóhelyén működő, engedélyezett hulladékgyűjtési és -ártalmatlanítási rendszerről. Ennek az EU-irányelvnek a figyelmen kívül hagyása a környezet védelmét és az Ön egészségének megőrzését veszélyeztetheti!

RoHS RoHS (Restriction of Hazardous Substances) Meghatározott veszélyes anyagok elektromos és elektronikus készülékekben történő korlátozott felhasználása a 2011/65/EU irányelv értelmében betartása került.

#### **Biztonsági szimbólumok:**

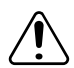

Személyi sérülés és anyagi kár veszélye helytelen kezelés miatt.

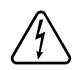

Veszélyes elektromos feszültség.

#### <span id="page-12-0"></span>**Rendeltetésszerű használat**

A Fronius Smart Meter TS a TN/TT villamos közhálózatokhoz tervezett, helyhez kötött üzemi eszköz, amely rögzíti a saját fogyasztást, ill. a rendszer egyes terheléseit. A Fronius Smart Meter TS a telepített akkumulátoros tárolási lehetőséggel és/vagy a Fronius Ohmpilot fogyasztásszabályozóval rendelkező rendszereknél szükséges az egyes komponensek kommunikációjához. A telepítés DIN kalapsínen, beltérben és a rézvezető kábel átmérőjének és a mérőóra maximális áramának megfelelő biztosítékokkal felszerelve történik. A Fronius Smart Meter TS kizárólag a mellékelt dokumentációk adatainak és helyszínen érvényes törvényeknek, előírásoknak, szabványoknak és a műszaki lehetőségeknek megfelelően üzemeltethető. A terméknek a rendeltetéstől eltérő használata nem rendeltetésszerű használatnak tekintendő. A rendelkezésre álló dokumentációk a termék részét képezik, azokat el kell olvasni, figyelembe kell venni és azokat megfelelő állapotban, a telepítés helyén mindenkor elérhető módon kell tárolni. A rendelkezésre álló dokumentumok nem helyettesítik a termék biztonságára és használatára vonatkozó regionális, országos, területi, tartományi vagy nemzeti törvényeket, előírásokat vagy szabványokat. A Fronius International GmbH nem vállal felelősséget a termék telepítésével kapcsolatos fenti törvények vagy rendelkezések betartásának elmulasztásából származó károkért.

A Fronius Smart Meter TS-en végzett beavatkozások, pl. módosítások és átépítések nem megengedettek. Jogosulatlan beavatkozások esetén megszűnnek a jótállási és szavatossági igények, ill. rendszerint az üzemeltetési engedély is érvényét veszti. Az ebből eredő károkért a gyártó nem vállal felelősséget.

Észszerűen előre látható hibás használatok:

A Fronius Smart Meter TS nem alkalmas életfenntartó orvostechnikai eszközök ellátására.

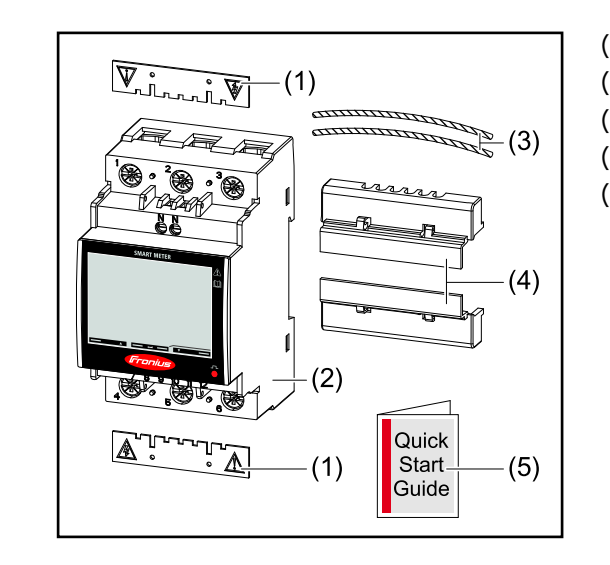

- (1) 2 db védőburkolat
- (2) Fronius Smart Meter TS 65A-3
- (3) 2 db plombahuzal
- (4) 2 db csatlakozóburkolat
- (5) Rövid útmutató

**Szállítási terje-**

**delem**

**Elhelyezés** A Smart Meter az alábbi helyeken telepíthető a rendszerbe:

### **Elhelyezés a betáplálási ponton**:

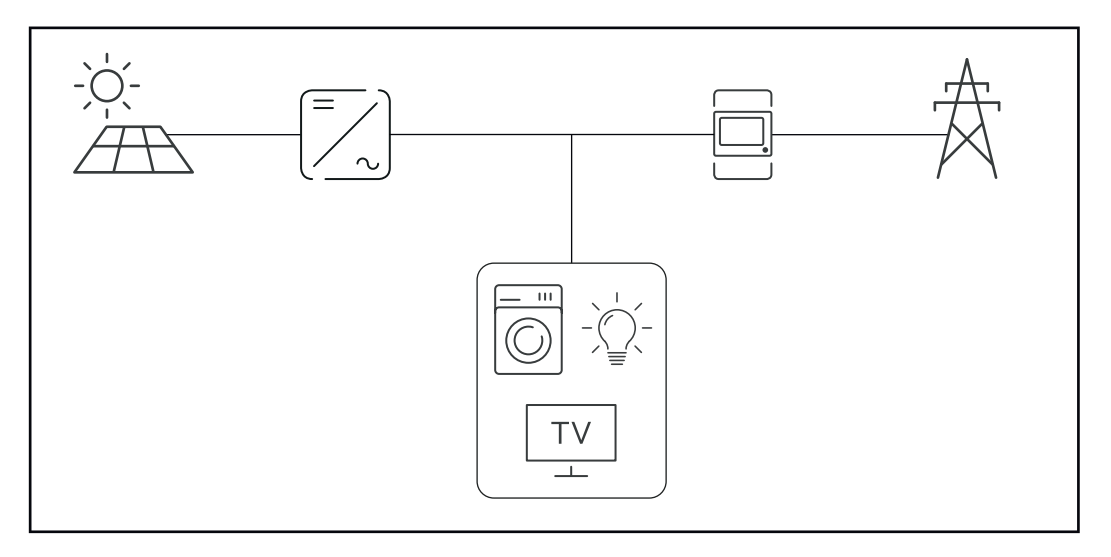

### **Elhelyezés a fogyasztási ponton:**

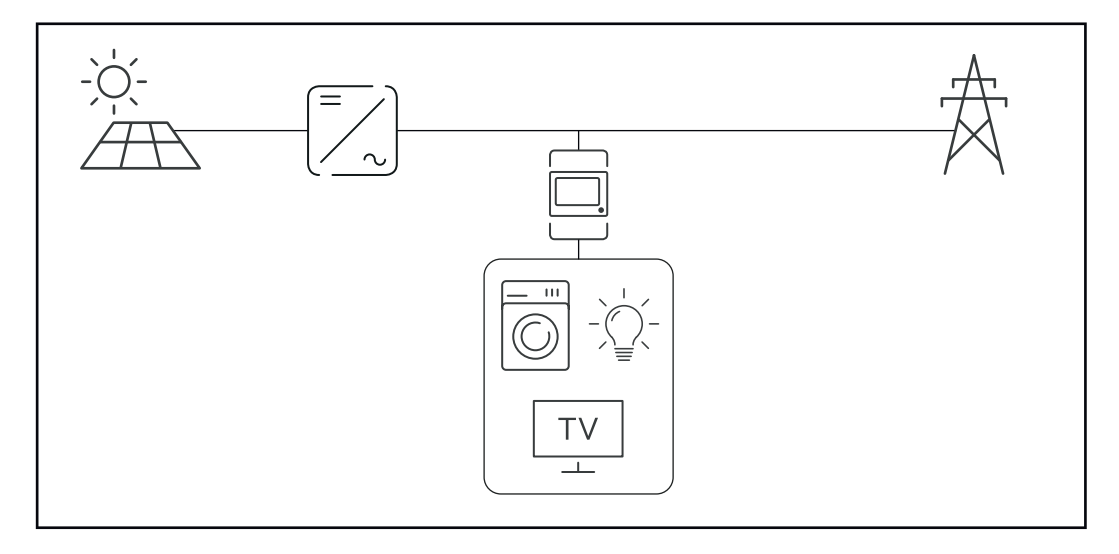

## <span id="page-14-0"></span>**Telepítés**

## <span id="page-16-0"></span>**Telepítés**

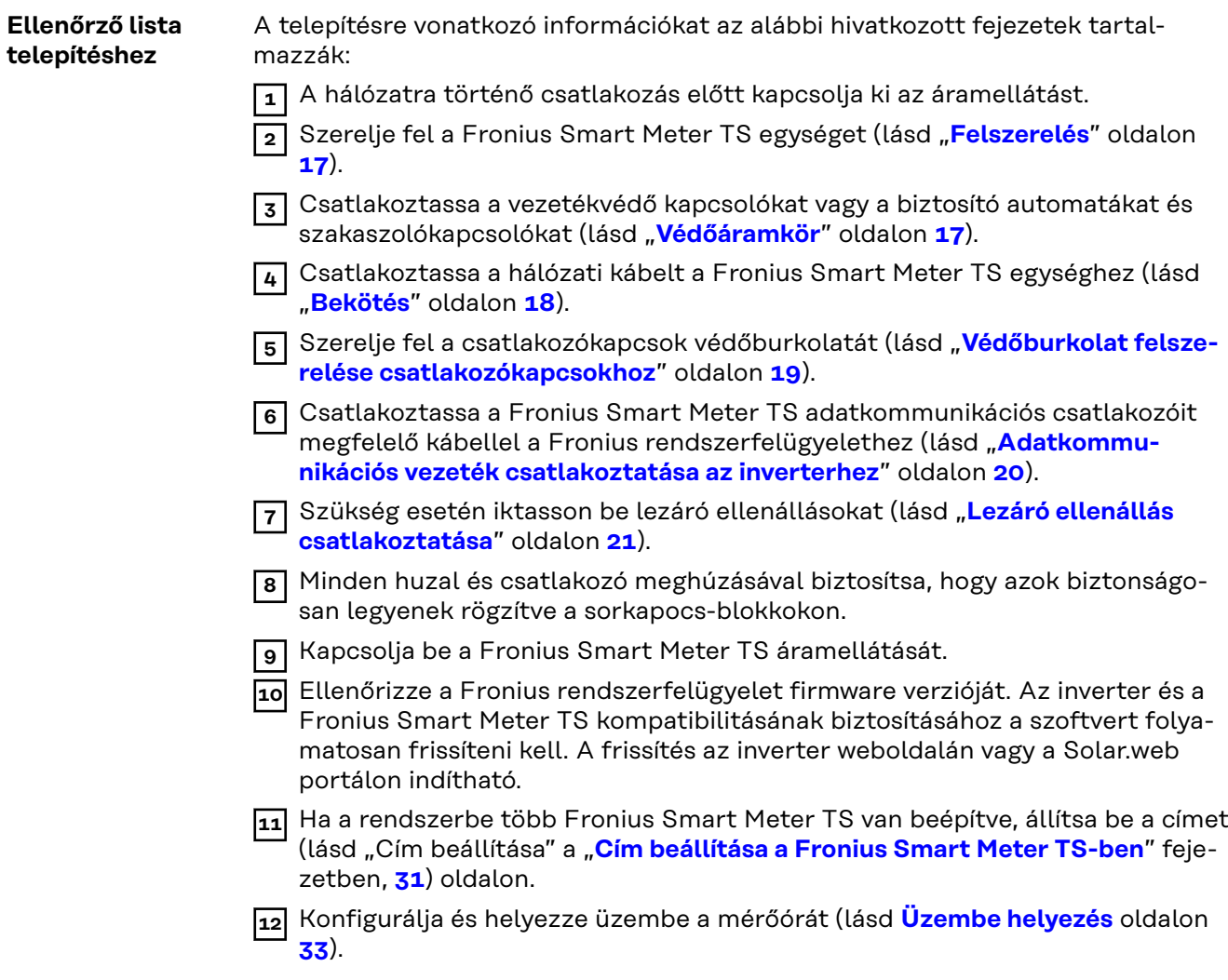

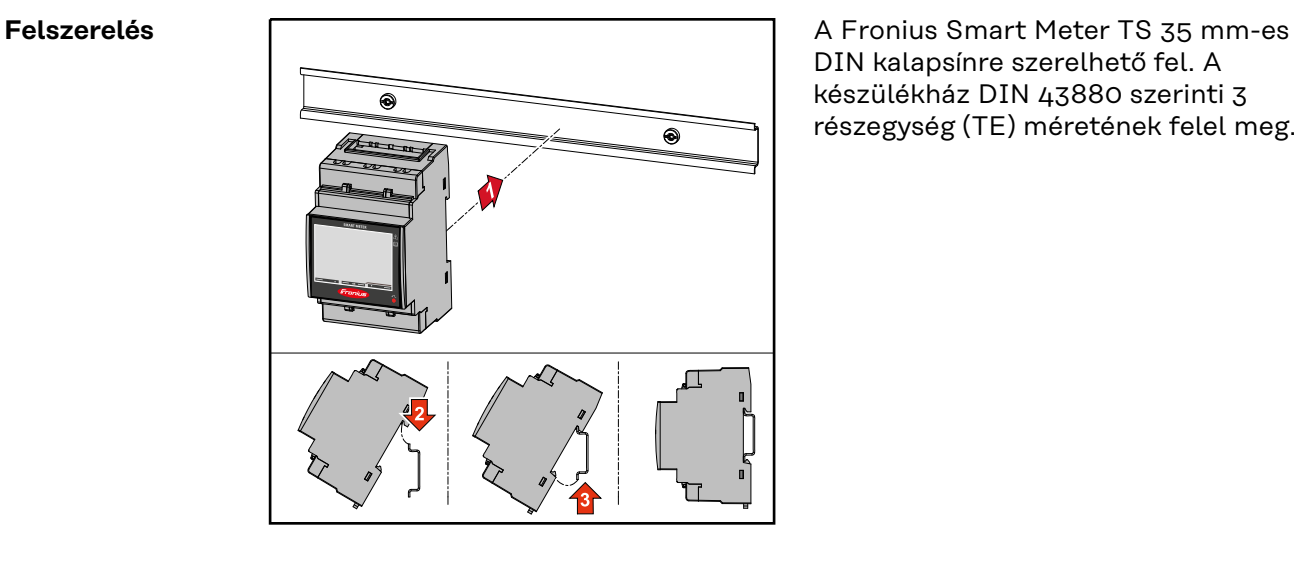

DIN kalapsínre szerelhető fel. A készülékház DIN 43880 szerinti 3 részegység (TE) méretének felel meg.

**Védőáramkör** A Fronius Smart Meter TS egy vezetékes készülék, amelyhez hálózati leválasztó eszköz (áram-védőkapcsoló (FI relé (érintésvédelmi relé)), főkapcsoló, szaka<span id="page-17-0"></span>szolókapcsoló) és túláram‑védelem (biztosító automata, vezetékvédő kapcsoló‑szükséges).

A Fronius Smart Meter TS fogyasztása 10-30 mA, a hálózati leválasztó eszközök és a túláram‑védelem névleges kapacitását a huzalvastagságok, a hálózati feszültség és a szükséges megszakítási kapacitás határozza meg.

- A hálózati leválasztó eszközöket látótávolságon belül, és lehetőség szerint a Fronius Smart Meter TS közelében kell felszerelni és biztosítani kell azok egyszerű kezelését.
- A hálózati leválasztó eszközöknek meg kell felelni az IEC 60947-1 és IEC 60947-3 szabványok követelményeinek, továbbá az elektromos berendezésekre vonatkozó minden országos és helyi rendelkezésnek.
- Használjon túláram-védelmet, amely max. 65 A-re van méretezve.
- Egynél több hálózati feszültség felügyelete esetén csatlakoztatott vezetékvédő‑kapcsolókat kell használni.
- A túláram‑védelemnek az L1, L2 és L3 jelöléssel ellátott hálózati csatlakozókapcsokat kell védeni. Egyes esetekben a nullavezető rendelkezik túláram‑védelemmel, amelynek egyidejűleg meg kell szakítani a nullavezetőt és a nem földelt vezetékeket.

#### **Bekötés FONTOS!**

A hálózati bemenetek Fronius Smart Meter TS-re csatlakoztatása előtt mindig kapcsolja ki az áramellátást.

A hálózati feszültségvezetékek sodrott huzaljainak ajánlott vastagsága a mérőbemenet és a mérőkimenet csatlakozókapcsaihoz:

- Huzal: 1-16 mm<sup>2</sup>
- Ajánlott meghúzási nyomaték: max. 2,8 Nm

A sodrott huzalok ajánlott vastagsága az adatkommunikáció csatlakozókapcsaihoz:

- Huzal: min. 0,05 mm<sup>2</sup>
- Ajánlott meghúzási nyomaték: max. 0,4 Nm

Minden feszültségkábelt az alábbi grafikon szerint kell csatlakoztatni a kapocsléchez.

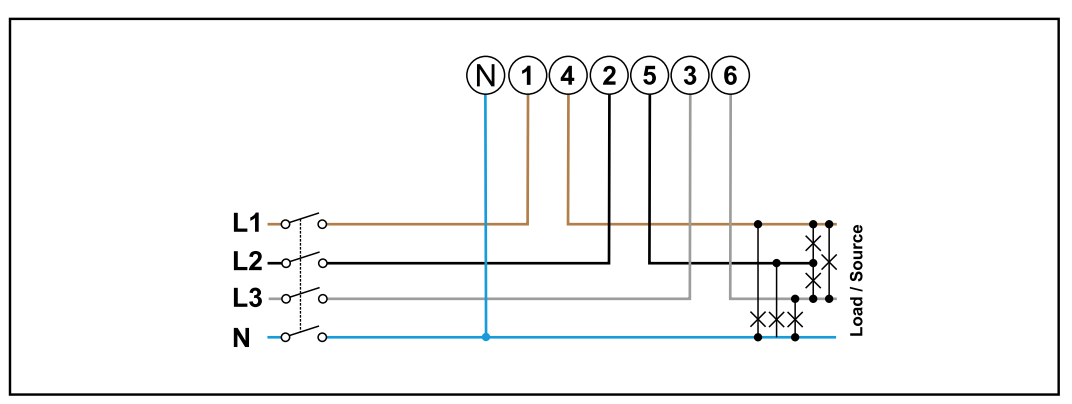

*3 fázis, 4 vezető*

<span id="page-18-0"></span>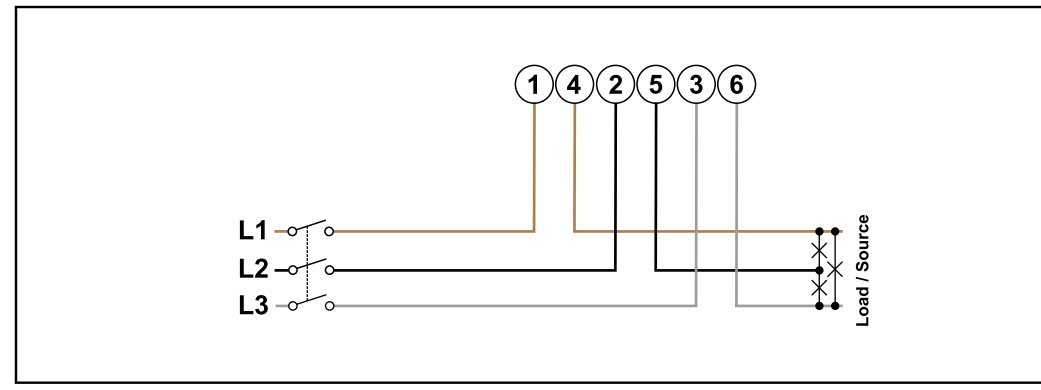

*3 fázis, 3 vezető*

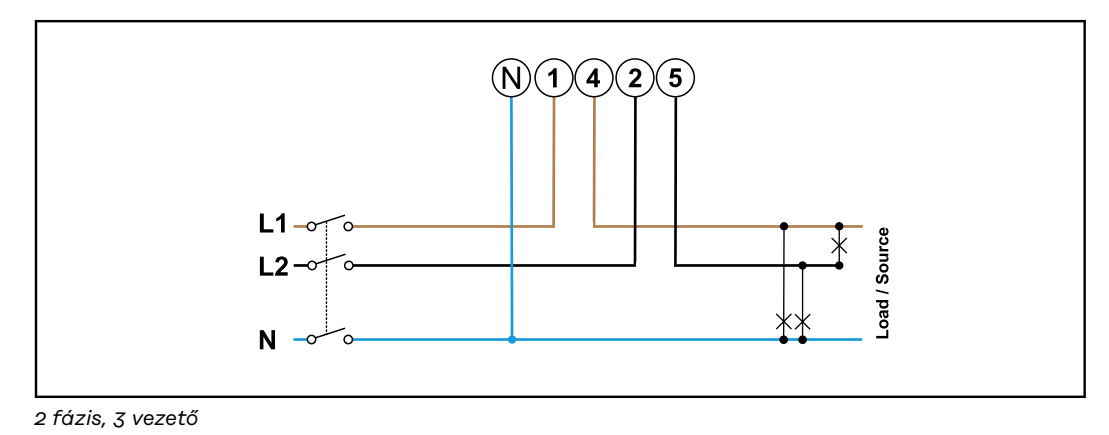

#### $\bigwedge$ **VESZÉLY!**

#### **Hálózati feszültség miatti veszély.**

Az áramütés halálos lehet.

▶ A hálózati bemenetek Fronius Smart Meter TS-re csatlakoztatása előtt mindig kapcsolja ki az áramellátást.

**Védőburkolat felszerelése csatlakozókapcsokhoz**

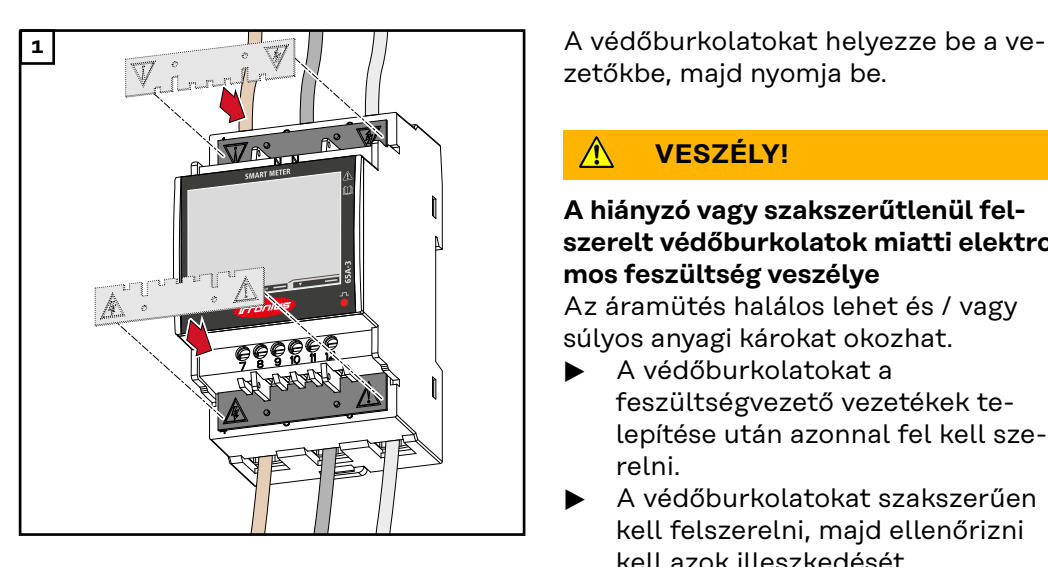

zetőkbe, majd nyomja be.

#### **VESZÉLY!**  $\mathbb{A}$

#### **A hiányzó vagy szakszerűtlenül felszerelt védőburkolatok miatti elektromos feszültség veszélye**

Az áramütés halálos lehet és / vagy súlyos anyagi károkat okozhat.

- ▶ A védőburkolatokat a feszültségvezető vezetékek telepítése után azonnal fel kell szerelni.
- ▶ A védőburkolatokat szakszerűen kell felszerelni, majd ellenőrizni kell azok illeszkedését.

**HU**

<span id="page-19-0"></span>**Adatkommunikációs vezeték csatlakoztatása az inverterhez**

Csatlakoztassa a Fronius Smart Meter TS adatkommunikációs csatlakozóit (CAT5 vagy magasabb osztályú) hálózati kábelekkel a Fronius inverter Modbus interfészéhez.

A rendszerbe beszerelhető több Smart Meter is, lásd **[Több mérőórás rendszer -](#page-23-0)  [Fronius SnapINverter](#page-23-0)** fejezetet a(z) **[24](#page-23-0)**. oldalon.

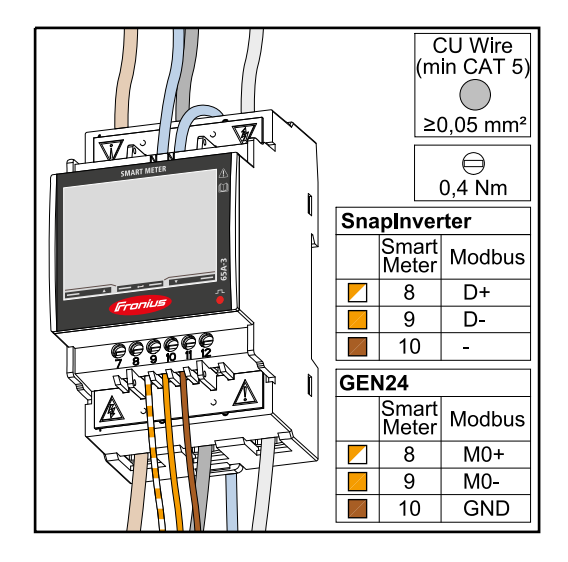

Az interferenciák megelőzése érdekében lezáró ellenállást (lásd **[Lezáró ellenállás csatlakoztatása](#page-20-0)** fejezetet a(z)**[21](#page-20-0)**.oldalon) kell használni.

### **FONTOS!**

#### **További információk a sikeres üzembe helyezéshez.**

Az adatkommunikációs vezeték inverterre csatlakoztatására vonatkozó alábbi tudnivalókat figyelembe kell venni.

- CAT5 vagy magasabb osztályú hálózati kábelt használjon.
- Az összetartozó adatvezetékekhez (D+/D-, M1+/M1-) összesodrott kábelpárt kell használni.
- Ha az adatkábelek olyan hálózati kábelek, huzalok vagy kábelek közelében vannak, amelyek 300-600 V kapacitásúak, ne használjon a hálózati feszültségnél kisebb feszültséget.
- Használjon dupla szigetelésű vagy köpenyes adatkábelt, ha azok a csupasz vezetők közelében találhatók.
- Használjon árnyékolt sodrott érpárú kábeleket a zavarok megelőzésére.
- Minden csatlakozókapocsba két huzal köthető be, a huzalokat először össze kell sodorni, majd be kell vezetni a terminálba, és meg kell húzni. **Tudnivaló:** A laza huzal inaktiválhatja az egész hálózati területet.
- A Fronius Smart Meter TS adatkommunikációs csatlakozói galvanikusan vannak leválasztva a veszélyes feszültségektől.

**Lezáró ellenállások - Szimbólumok magyarázata**

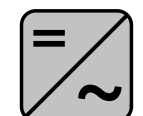

**Inverter a rendszerben** p l. Fronius Symo

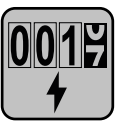

#### **Mérőóra - Fronius Smart Meter TS**

A 120 Ohm R lezáró ellenállás az **M** és **T** csatlakozók között áthidaló huzallal van elhelyezve.

<span id="page-20-0"></span>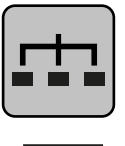

**Modbus RTU Slave** p l. Fronius Ohmpilot, Fronius Solar Battery, stb.

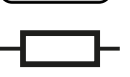

**Lezáró ellenállás** R 120 Ohm

**Lezáró ellenállás csatlakoztatása**

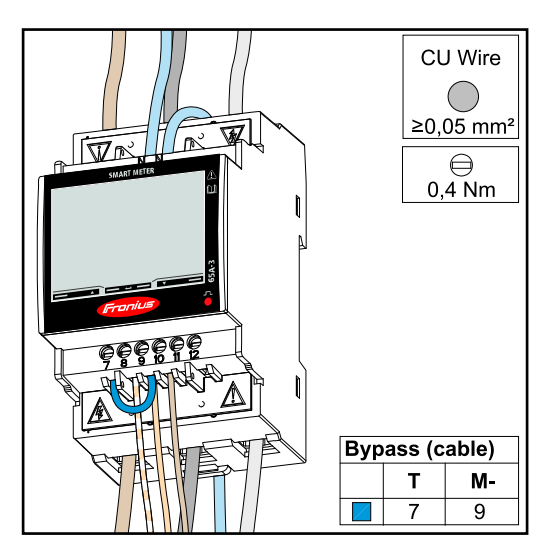

A lezáró ellenállás a Fronius Smart Meter TS-be van beépítve, az **M** és **T** (T = időzítés) közötti csatlakozók áthidalásával hozató létre.

#### **Lezáró ellenállások**

Az interferenciák miatt az alábbi áttekintés szerinti lezáró ellenállások alkalmazása ajánlott a kifogástalan működés biztosításához.

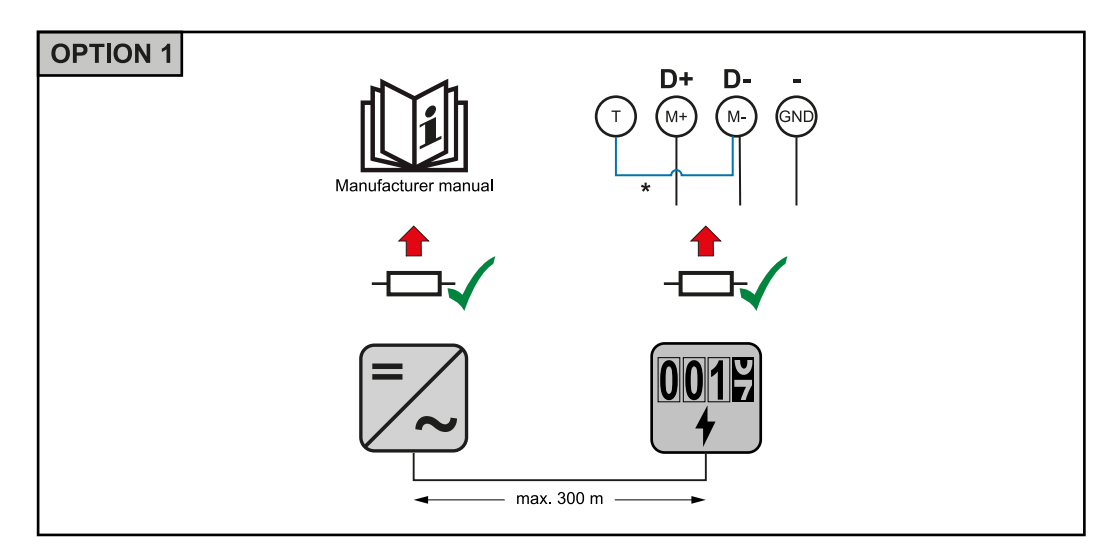

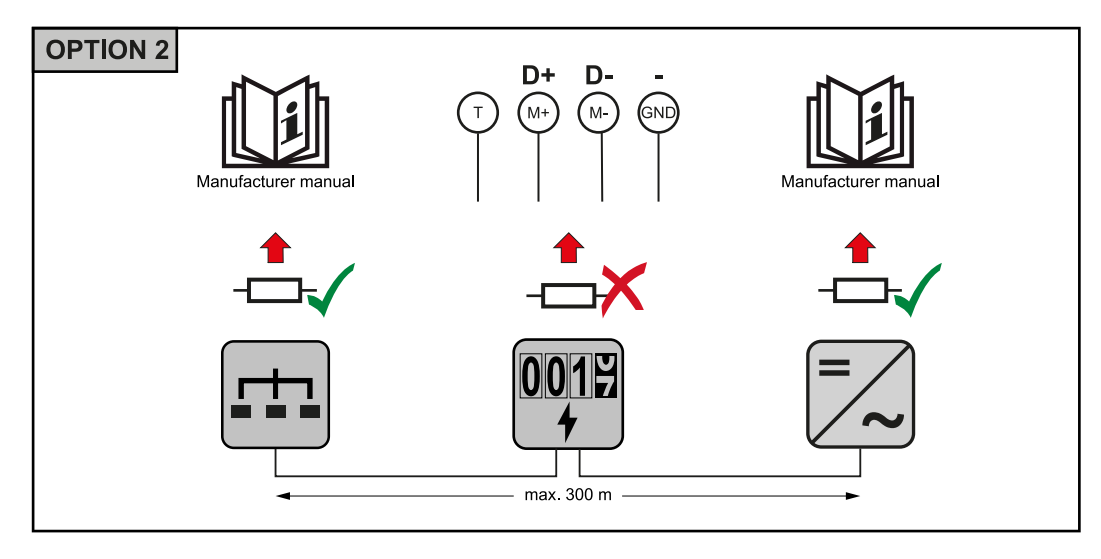

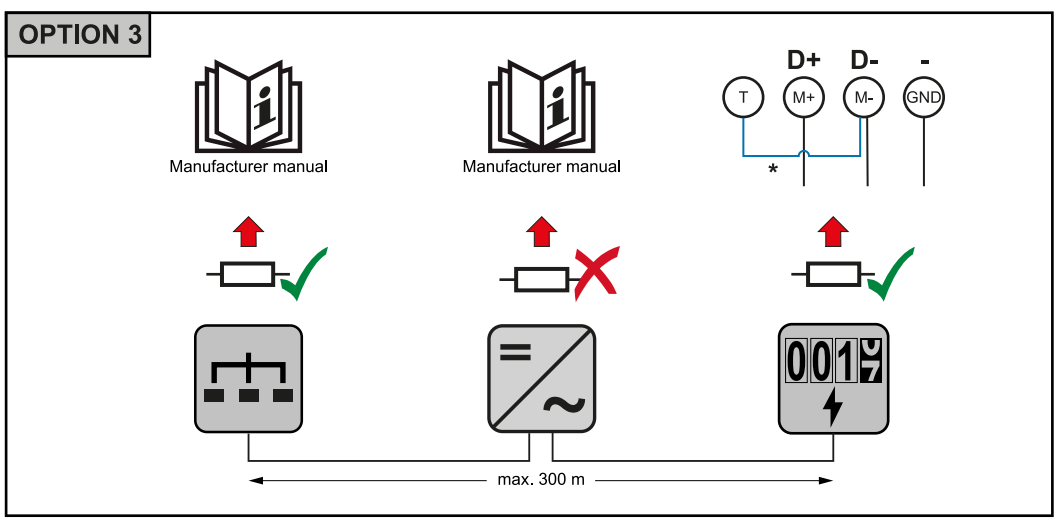

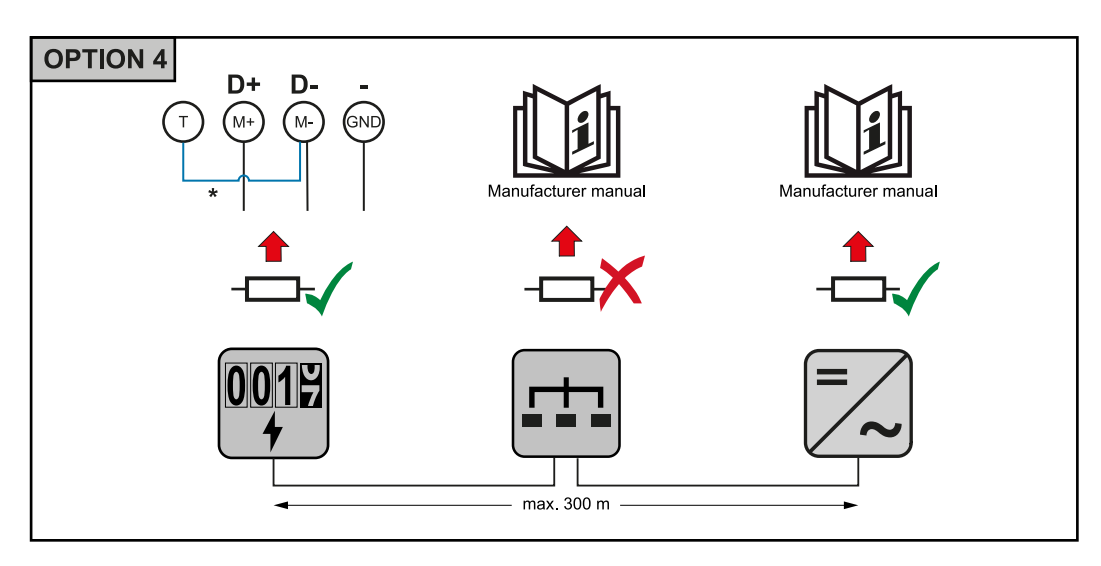

\* A lezáró ellenállás a Fronius Smart Meter TS-be van beépítve, az **M** és **T** (T = időzítés) közötti csatlakozók áthidalásával hozató létre.

#### <span id="page-22-0"></span>**Csatlakozóburkolat felszerelése**

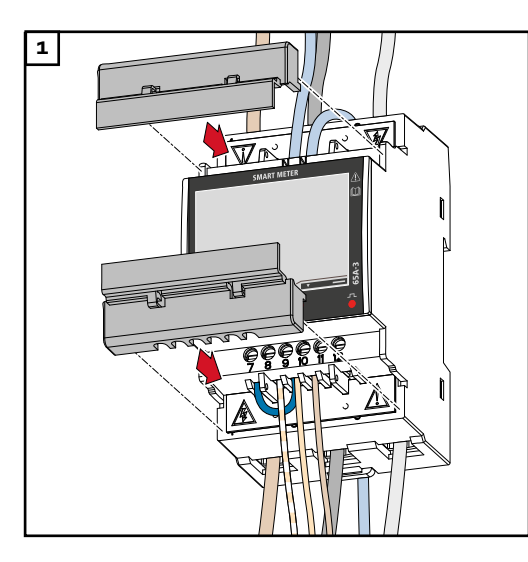

1 **1** Illessze a csatlakozóburkolatokat a vezetősínekhez, majd nyomja be.

### **FONTOS!**

A csatlakozóburkolatok felszerelése közben ügyeljen arra, hogy a kábel ne törjön meg, ne szoruljon be, ne csípődjön be vagy ne sérüljön meg más módon.

**Több mérőórás rendszer - Szimbólumok magyarázata**

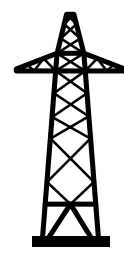

### A **villamos hálózat**

látja el a rendszer fogyasztóit akkor, ha a szolármodulok vagy az akkumulátor nem bocsátanak rendelkezésre elegendő teljesítményt.

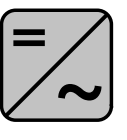

#### **Inverter a rendszerben**

p l. Fronius Primo, Fronius Symo, stb.

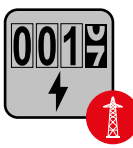

### A**fogyasztásmérő óra**

a fogyasztott árammennyiség elszámolásához szükséges lényeges mérési adatokat méri (mindenek előtt a hálózatról beszerzett és hálózati betáplálás mennyiségét kWh-ban). Az elszámolás szempontjából lényeges adatok alapján az áramértékesítő számlát állít ki a hálózatról beszerzett mennyiségről és a többletáram megvásárlója jóváírja a hálózati betáplálást.

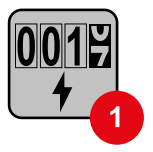

### Az**elsődleges mérőóra**

rögzíti a rendszer terhelési görbéjét, és megjeleníti az Energy Profilinghoz tartozó mérési adatokat a Fronius Solar.web portálon. Az elsődleges mérőóra a dinamikus betáplálási szabályozást is vezérli.

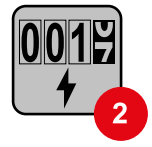

#### A**másodlagos mérőóra**

rögzíti az egyes fogyasztók (p. mosógép, lámpák, televízió, hőszivattyú stb.) terhelési görbéjét a fogyasztói ágon, és megjeleníti az Energy Profilinghoz tartozó mérési adatokat a Fronius Solar.web portálon.

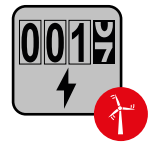

#### Az**erőmű-üzemeltető mérőóra**

az egyes erőmű-üzemeltetők (pl. szélerőmű) fogyasztói ági terhelési görbéjét rögzíti, majd a mérési adatok továbbítja a Fronius Solar.web portál Energy Profiling profiljához.

<span id="page-23-0"></span>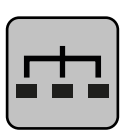

**Modbus RTU Slave** p l. Fronius Ohmpilot, Fronius Solar Battery, stb.

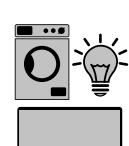

**Fogyasztók a rendszerben** p. l. mosógép, lámpák, televízió, stb.

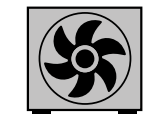

**Kiegészítő fogyasztók a rendszerben** p. l. hőszivattyú

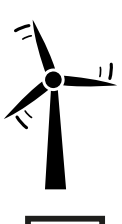

**Kiegészítő erőmű-üzemeltetők a rendszerben** p. l. Szélerőmű

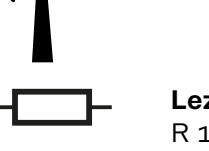

**Lezáró ellenállás** R 120 Ohm

**Modbus egység - Fronius SnapINverter**

A Modbus csatlakozókapocsnál egyenként max. 4 Modbus egység csatlakoztatható.

#### **FONTOS!**

Inverterenként csak egy primer mérőóra, egy akkumulátor és egy Ohmpilot csatlakoztatható. Az akkumulátor nagy adattranszfere miatt az akkumulátor 2 egységet foglal le.

#### **Példa:**

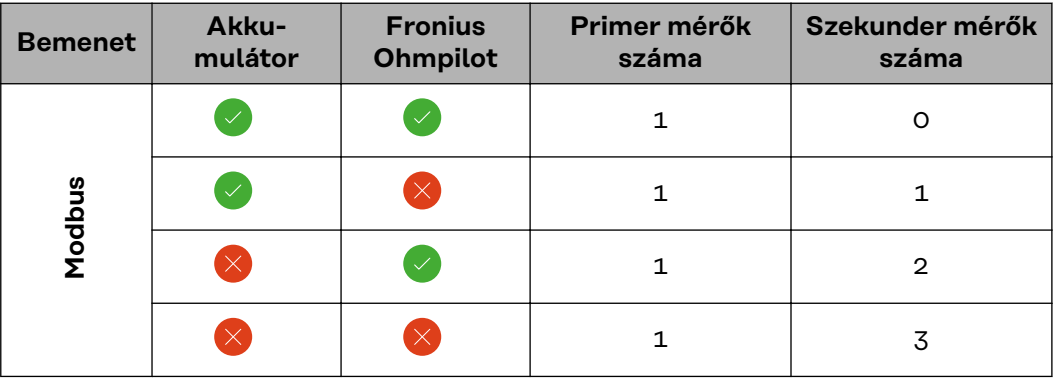

#### **Több mérőórás rendszer - Fronius SnapINverter**

Ha rendszerbe több Fronius Smart Meter TS van beépítve, mindegyiket saját címmel (lásd **[Cím beállítása a Fronius Smart Meter TS-ben](#page-30-0)** oldalon**[31](#page-30-0)**) kell ellátni. Az elsődleges mérőóra mindig az 1. címet kapja. A további mérőórák a 2 és 14 közötti címtartományban számozhatók. Különböző Fronius Smart Meter teljesítményosztályok használhatók együtt.

#### **FONTOS!**

Max. 3 másodlagos mérőóra használata a rendszerben. Az interferenciák el-

**HU**

<span id="page-24-0"></span>kerülésére ajánlott telepíteni **[Lezáró ellenállás csatlakoztatása](#page-20-0)** fejezet szerinti (oldal: **[21](#page-20-0)**) lezáró ellenállásokat.

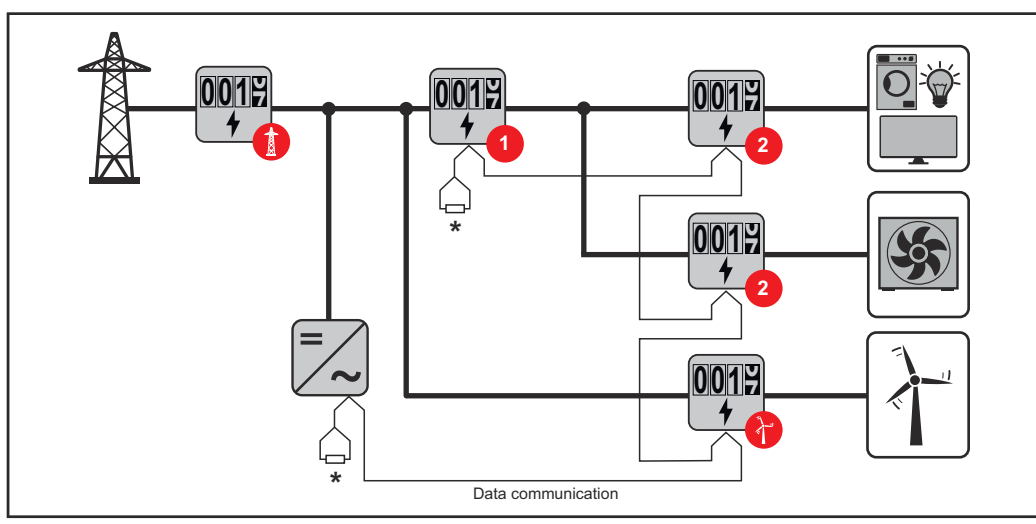

*Elsődleges mérőóra pozíciója a fogyasztói ágon. \*R lezáró ellenállás 120 Ohm*

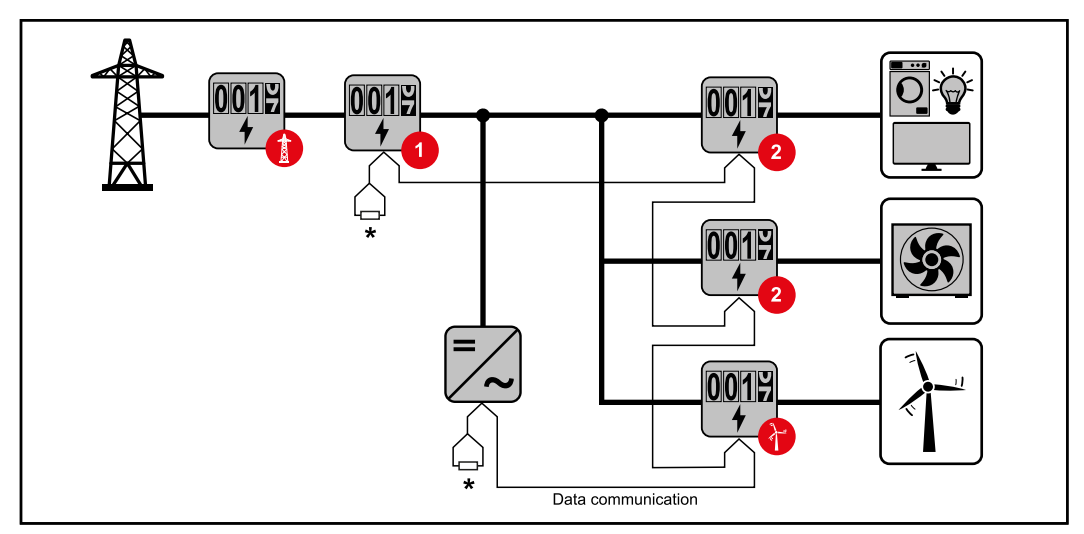

*Elsődleges mérőóra pozíciója a betáplálási ponton. \*R lezáró ellenállás 120 Ohm*

#### **Egy több mérőórás rendszerben az alábbiakat kell figyelembe venni:**

- Minden Modbus címet csak egyszer adjon ki.
- A lezáró ellenállások elhelyezését minden csatornához egyedileg hajtsa végre.

**Modbus egység - Fronius GEN24** Az M0 és M1 bemenet szabadon választható. A Modbus csatlakozókapocsnál egyenként max. 4 Modbus egység csatlakoztatható az M0 és M1 bemenetre.

#### **FONTOS!**

Inverterenként csak egy primer mérőóra, egy akkumulátor és egy Ohmpilot csatlakoztatható. Az akkumulátor nagy adattranszfere miatt az akkumulátor 2 egységet foglal le.

#### <span id="page-25-0"></span>**1. példa:**

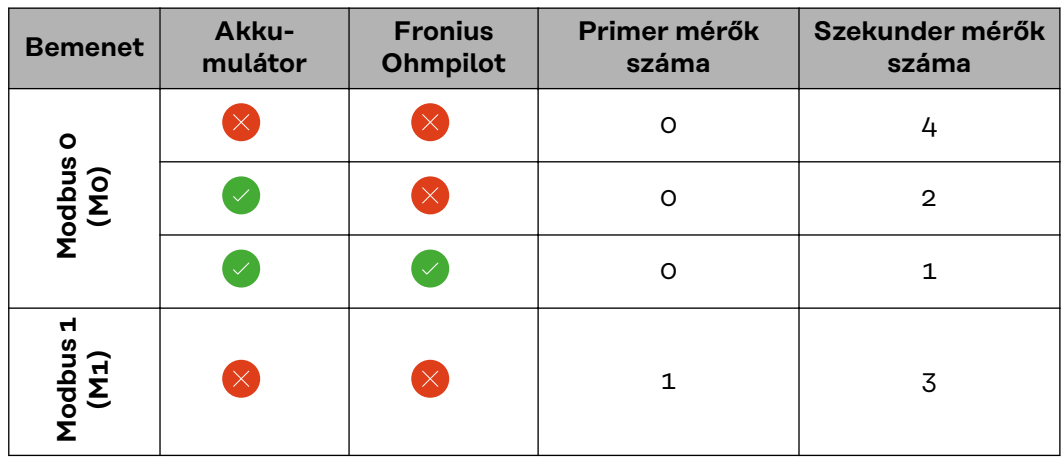

**2. példa:**

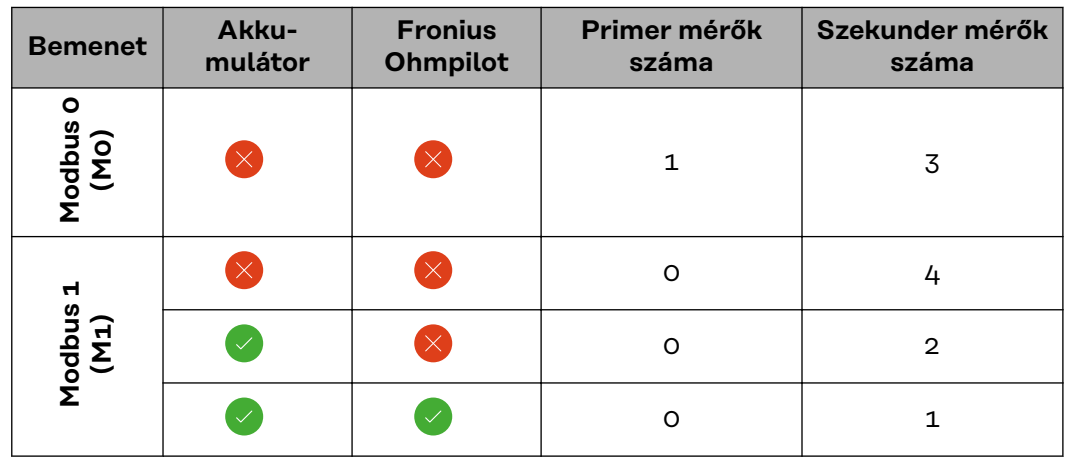

**Több mérőórás rendszer - Fronius GEN24 inverter**

Ha rendszerbe több Fronius Smart Meter TS van beépítve, mindegyiket saját címmel (lásd **[Cím beállítása a Fronius Smart Meter TS-ben](#page-30-0)** oldalon**[31](#page-30-0)**) kell ellátni. Az elsődleges mérőóra mindig az 1. címet kapja. A további mérőórák a 2 és 14 közötti címtartományban számozhatók. Különböző Fronius Smart Meter teljesítményosztályok használhatók együtt.

#### **FONTOS!**

Max. 7 másodlagos mérőóra használata a rendszerben. Az interferenciák elkerülésére ajánlott telepíteni **[Lezáró ellenállás csatlakoztatása](#page-20-0)** fejezet szerinti (oldal: **[21](#page-20-0)**) lezáró ellenállásokat.

<span id="page-26-0"></span>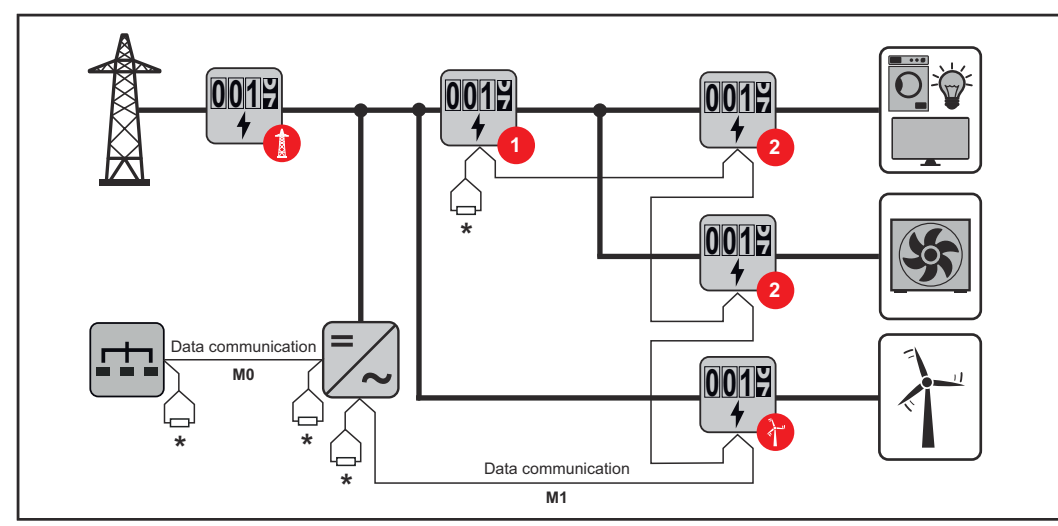

*Elsődleges mérőóra pozíciója a fogyasztói ágon. \*R lezáró ellenállás 120 Ohm*

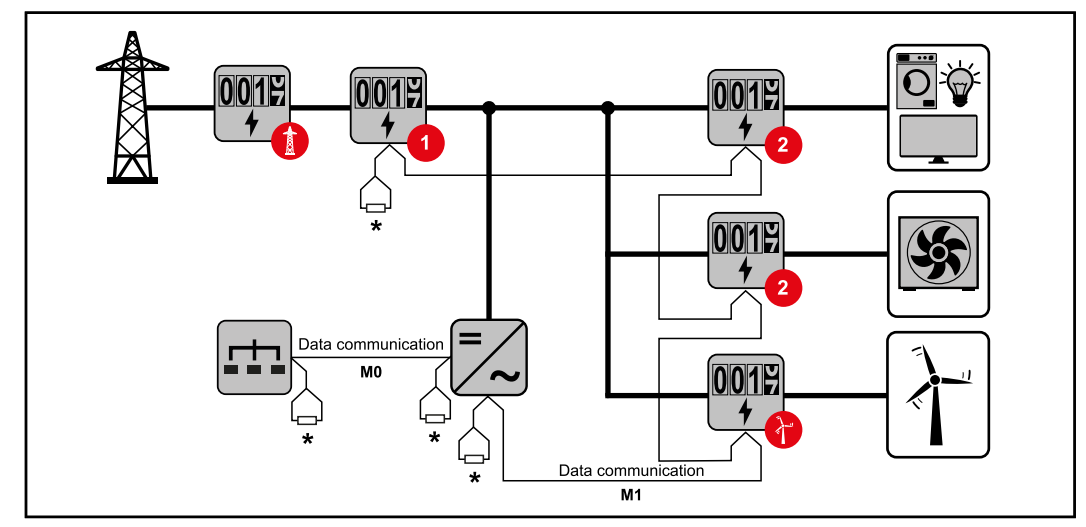

*Elsődleges mérőóra pozíciója a betáplálási ponton. \*R lezáró ellenállás 120 Ohm*

#### **Egy több mérőórás rendszerben az alábbiakat kell figyelembe venni:**

- Az elsődleges mérőórát és az akkumulátort eltérő csatornára kell csatlakoztatni (ajánlott).
- A többi Modbus egység egyenletesen ossza ki.
- Minden Modbus címet csak egyszer adjon ki.
- A lezáró ellenállások elhelyezését minden csatornához egyedileg hajtsa végre.

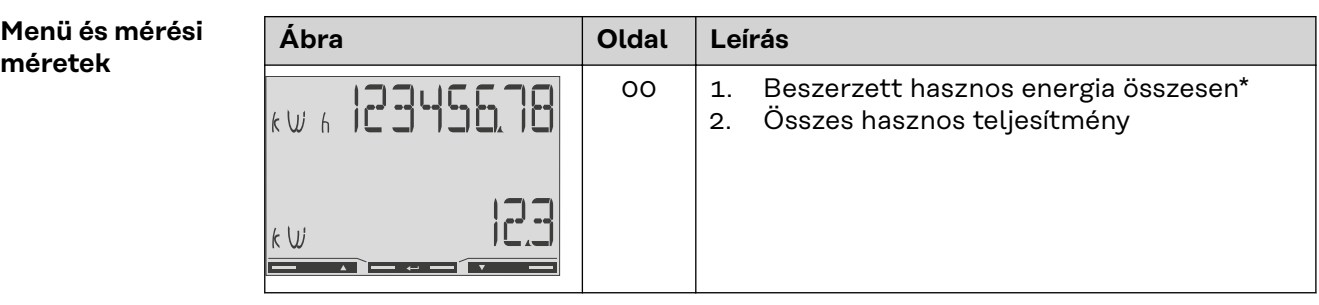

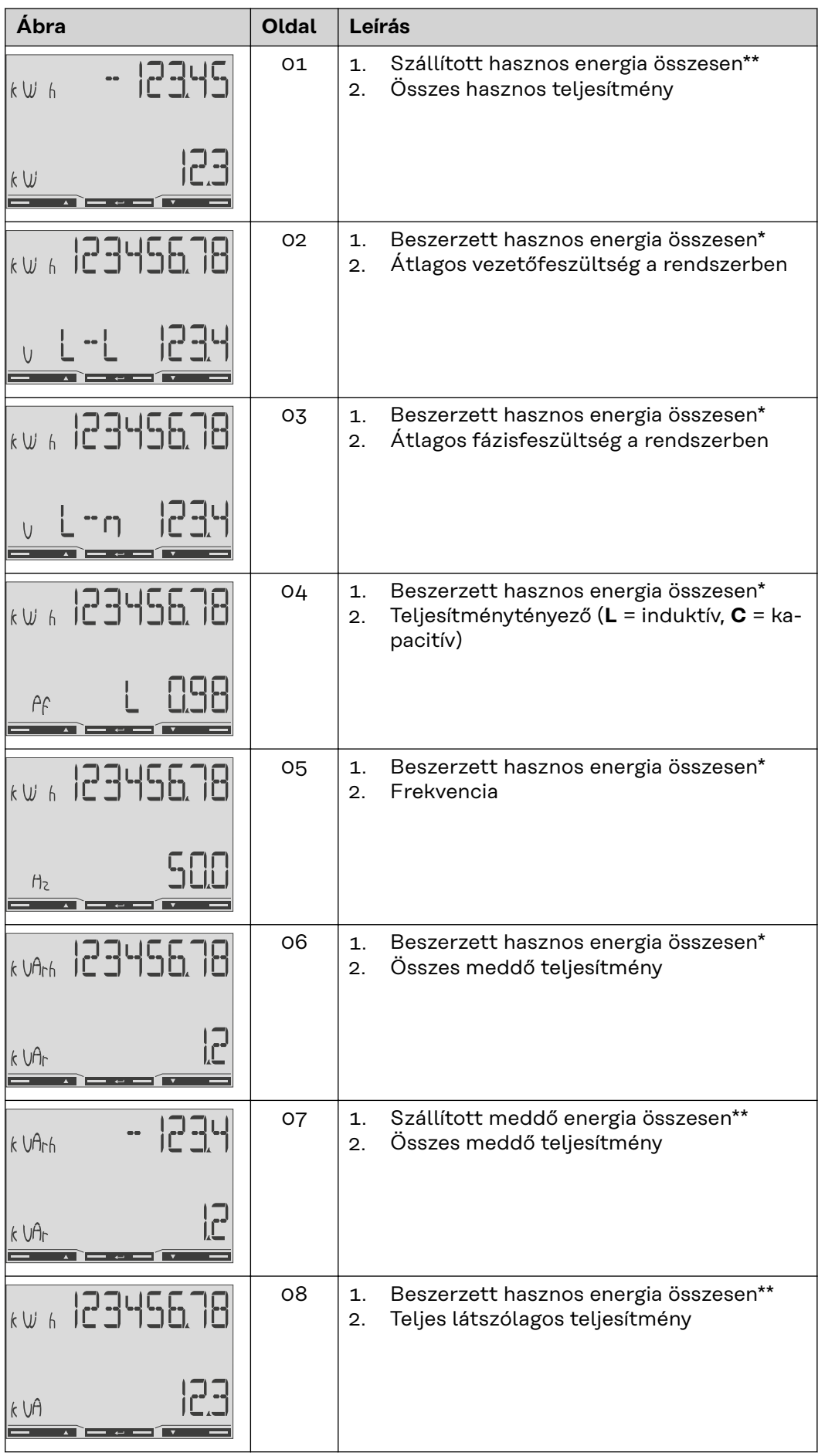

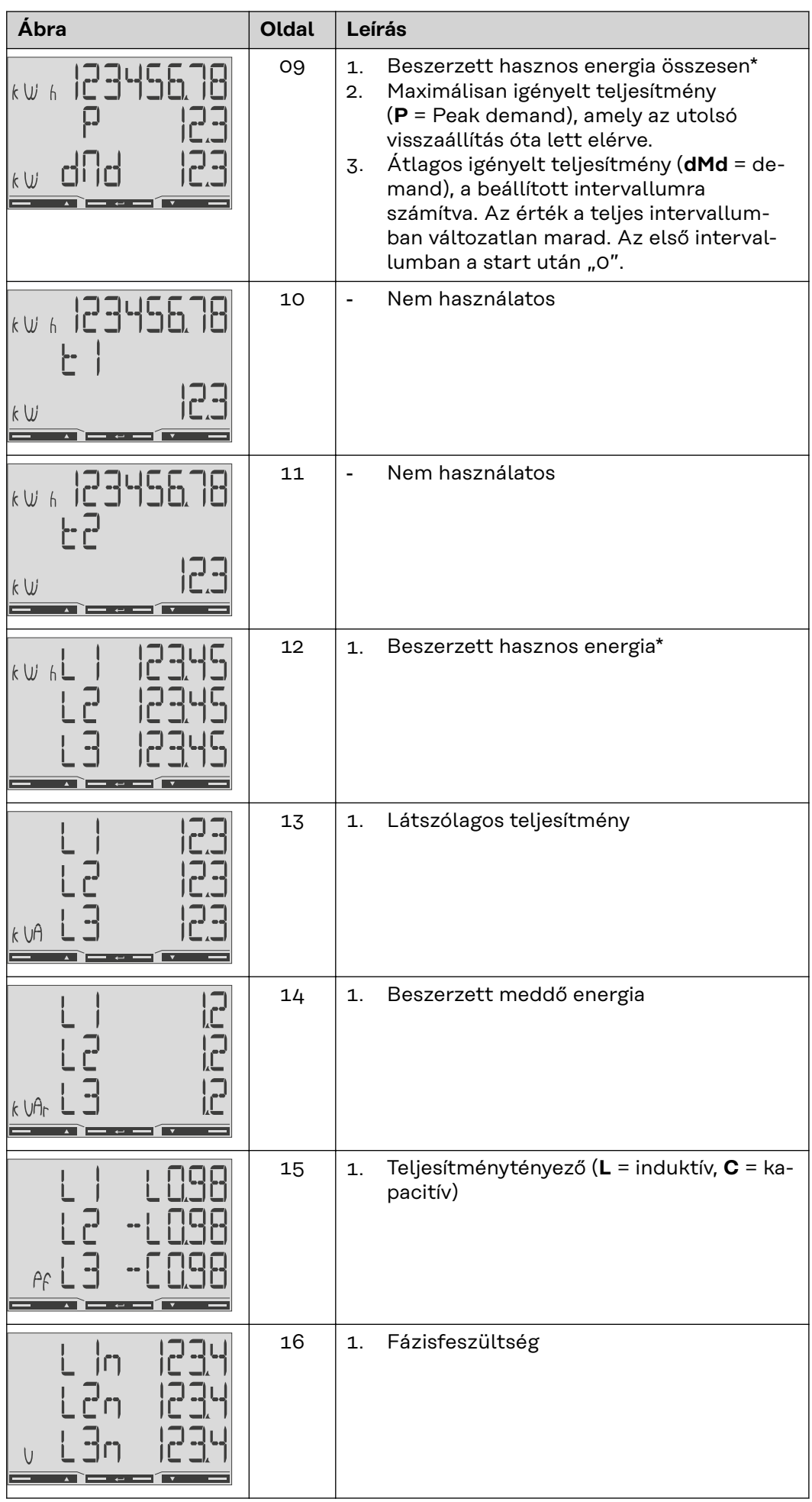

<span id="page-29-0"></span>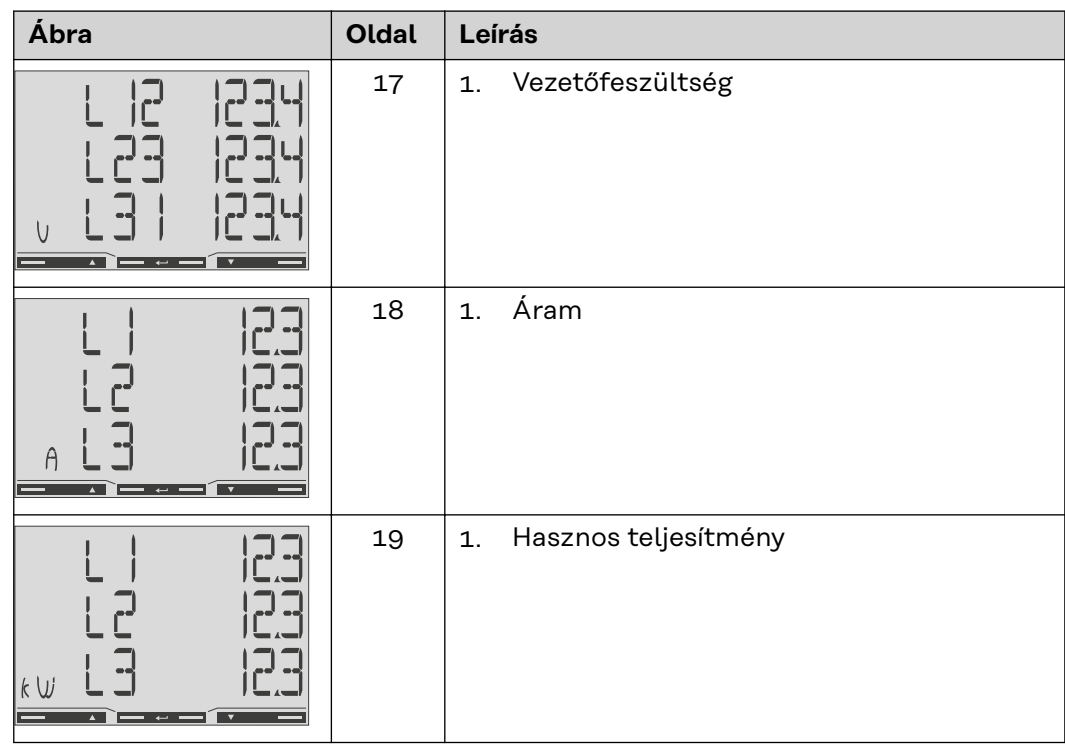

- \* Megjelenik, ha az easy connection mód aktiválva van (**Mérés** = A). Ez az érték a teljes energiát adja meg az irány figyelembe vétele nélkül.
- \*\* Gyári beállítás akkor jelenik meg, a beszerzett és szállított energia mérése külön történik (**Mérés** = b).

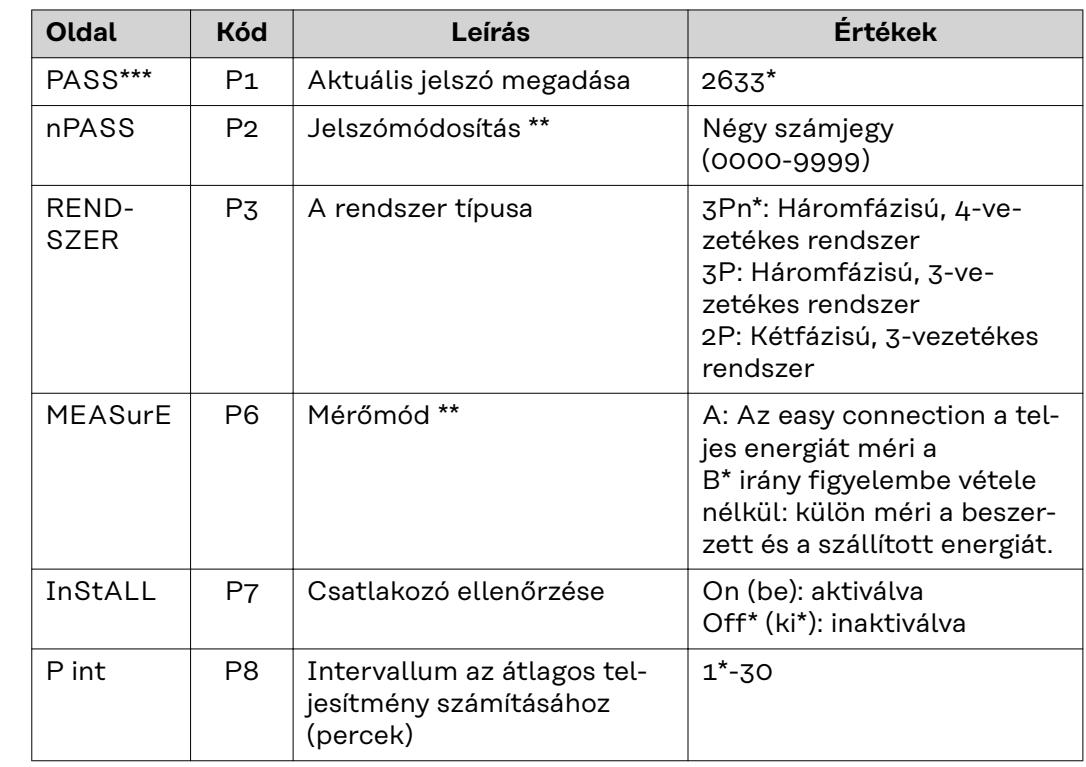

**Konfigurációs menü - szerkezet és paraméterek**

<span id="page-30-0"></span>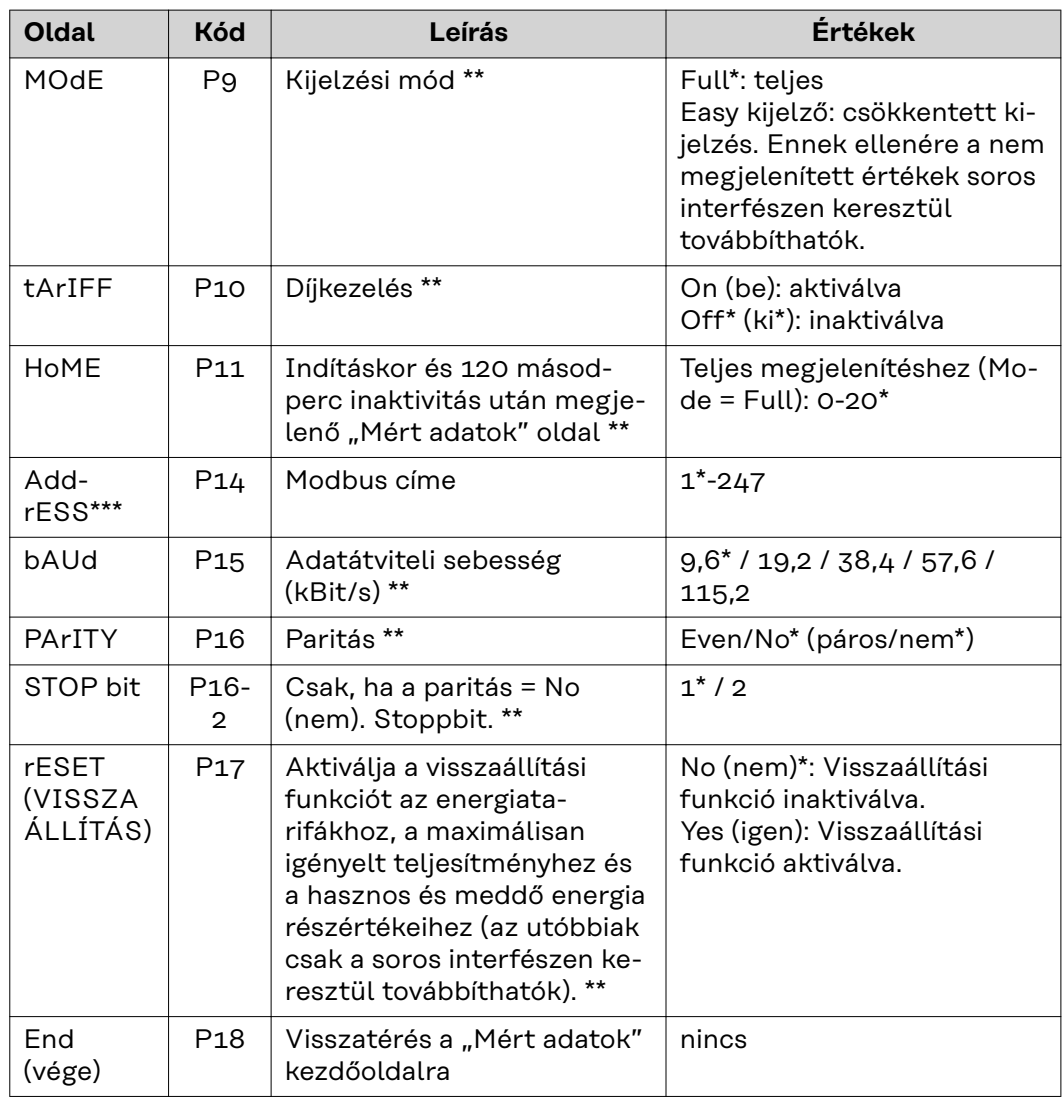

\* Gyári beállítások

**Fronius Smart Meter TS-ben**

\*\* A beállítások a jelszó megváltoztatásával védhetők (A jelszó nem állítható vissza).

\*\*\* Beállítások, amelyeket konfigurálni kell.

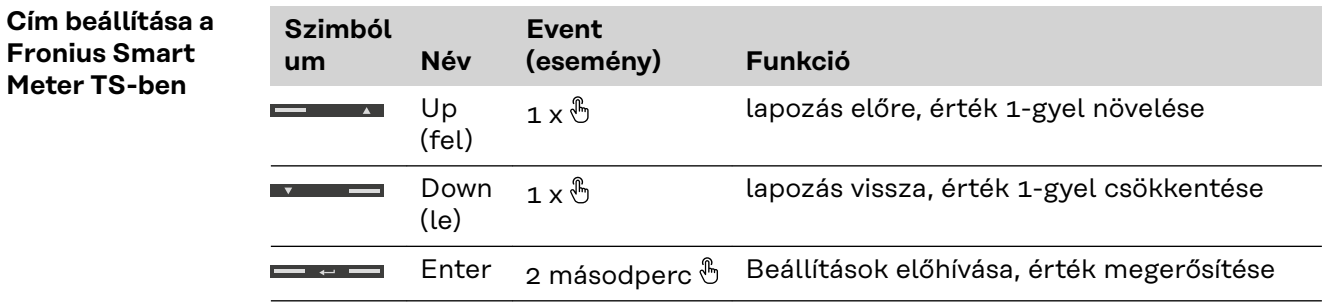

<span id="page-31-0"></span>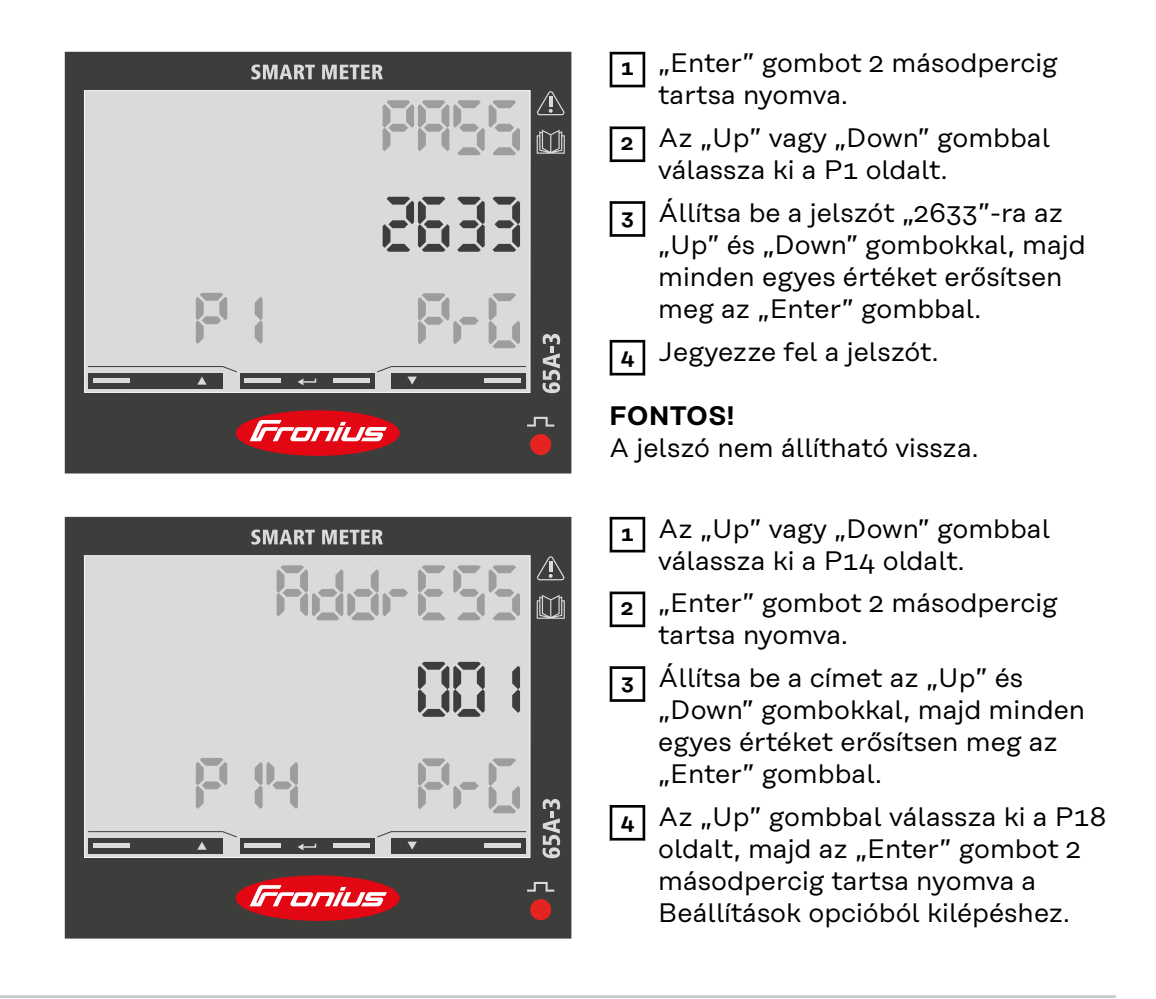

#### **Hibaüzenetek** Ha a mért jel meghaladja a mérőműszer megengedett határértékeit, a kijelzőn megjelenik egy megfelelő üzenet:

- EEE villog: a mért jel értéke a határértékeken kívül van.
- EEE be: a mérés a határértékeken kívül eső értéktől függ.

**Megjegyzés:** Az aktív és reaktív energia mérések megjelennek, de nem változnak.

## <span id="page-32-0"></span>**Üzembe helyezés**

## <span id="page-34-0"></span>**Fronius SnapINverter**

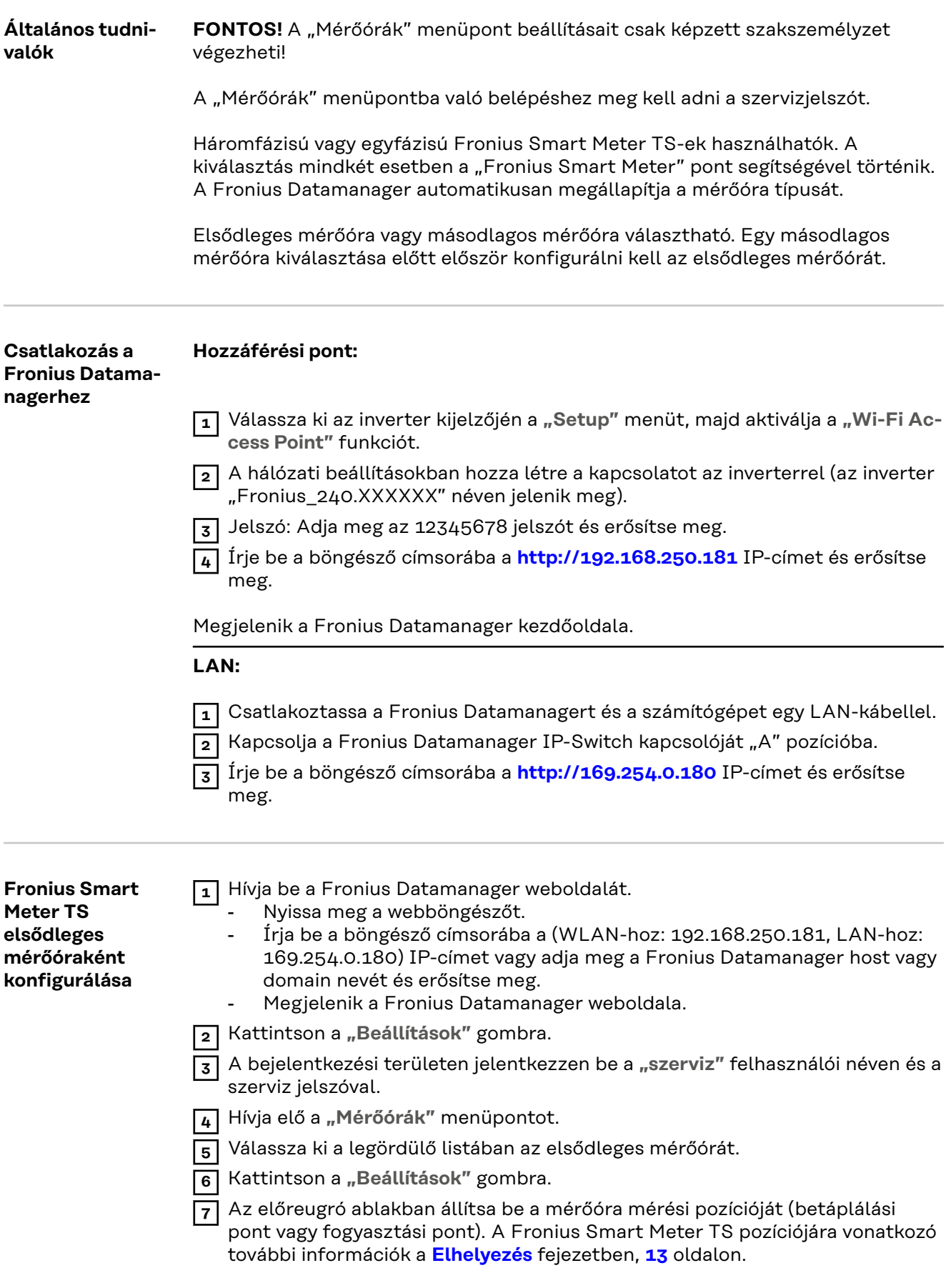

<span id="page-35-0"></span>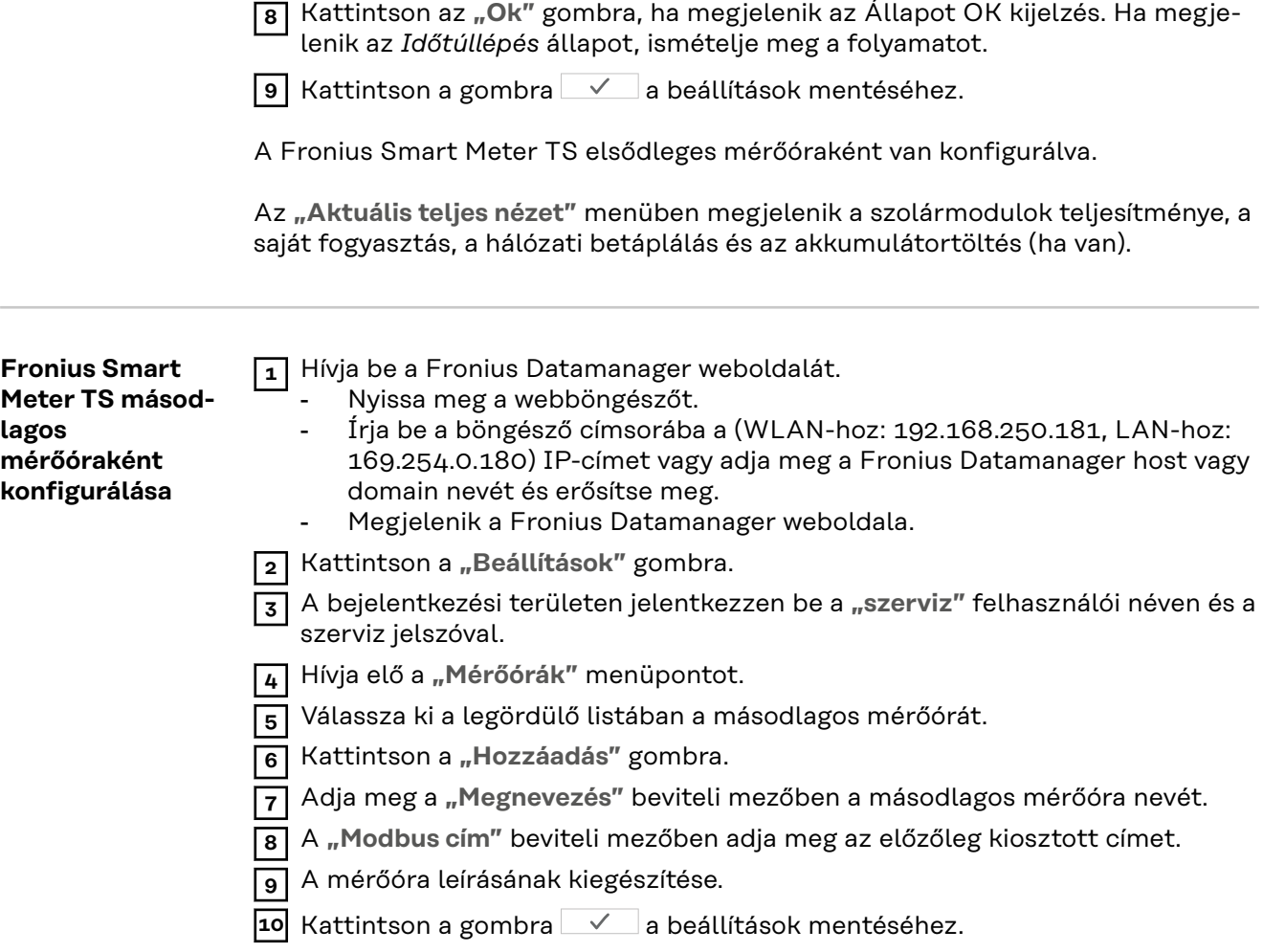

A Fronius Smart Meter TS ezzel másodlagos mérőóraként lett konfigurálva.

## <span id="page-36-0"></span>**Fronius GEN24 inverter**

**valók**

**Általános tudni-FONTOS!** A **"Készülékkonfiguráció"** menüpont beállításait csak képzett szakszemélyzet végezheti!

> A **"Készülékkonfiguráció"** menüpontba való belépéshez meg kell adni a technikusi jelszót.

> Háromfázisú vagy egyfázisú Fronius Smart Meter TS-ek használhatók. A kiválasztás mindkét esetben a "Komponensek" menüpont segítségével történik. Ekkor a mérőóra típusa automatikusan meghatározásra kerül.

Elsődleges mérőóra vagy másodlagos mérőóra választható. Egy másodlagos mérőóra kiválasztása előtt először konfigurálni kell az elsődleges mérőórát.

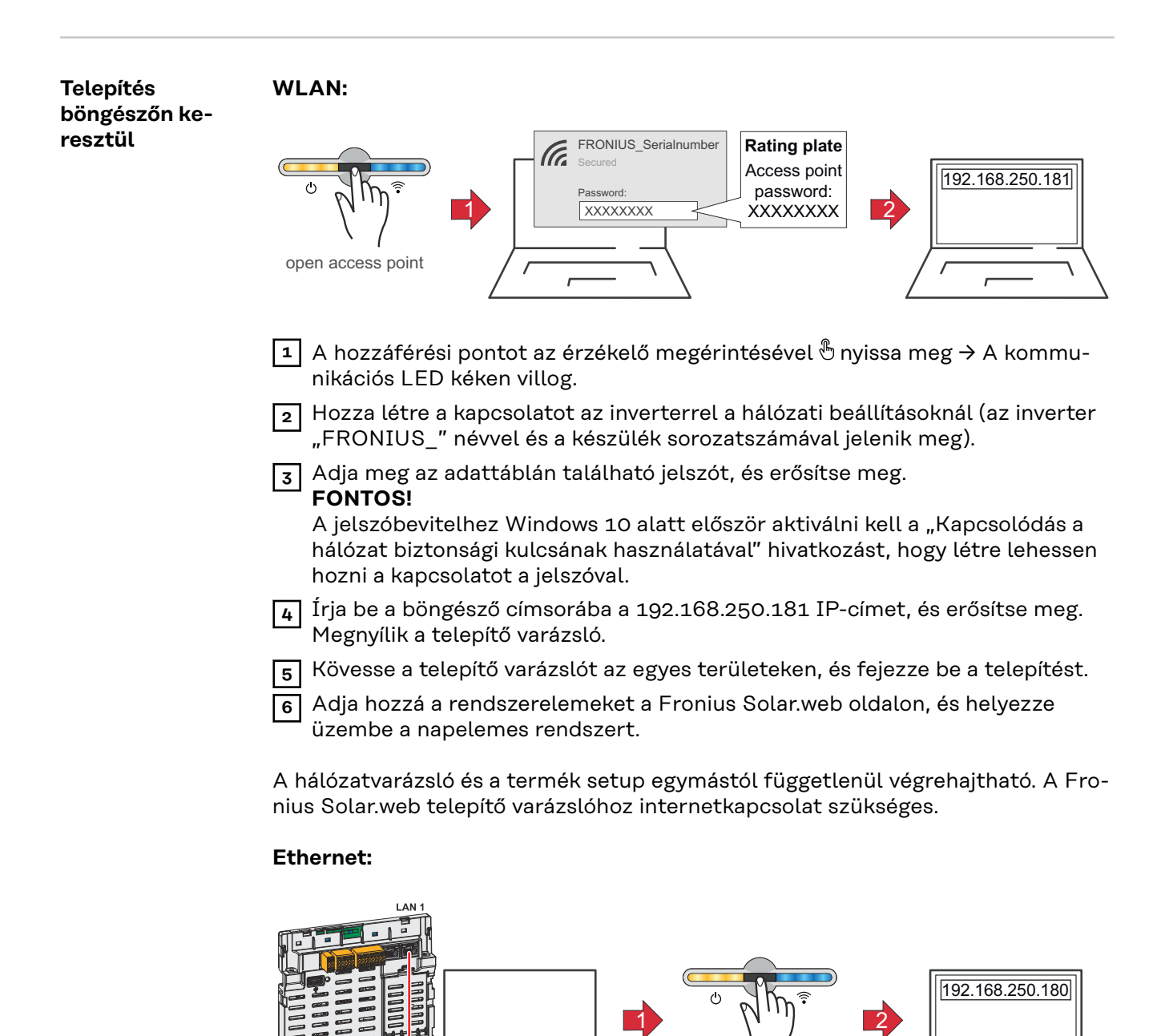

open access point

37

<span id="page-37-0"></span>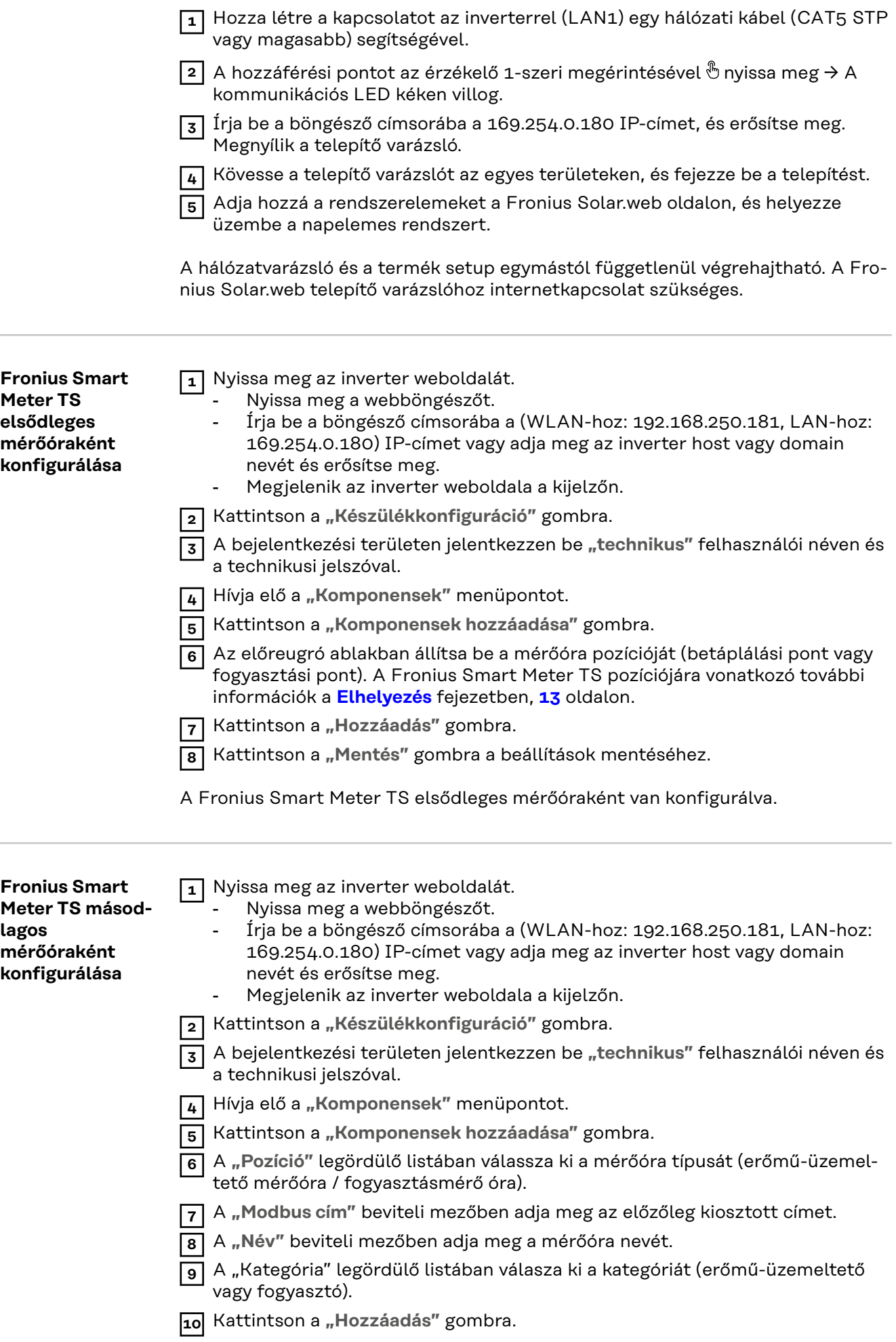

**11** Kattintson a "Mentés" gombra a beállítások mentéséhez.

A Fronius Smart Meter TS ezzel másodlagos mérőóraként lett konfigurálva.

## <span id="page-39-0"></span>**MŰSZAKI ADATOK**

#### **Műszaki adatok Modbus átviteli sebesség:** 9600 baud **Paritásbit:** nincs

#### **Szoftververzió:**

- Fronius Datamanager 2.0 (3.16.1 verziótól)
- Fronius Symo Hybrid (1.16.1 verziótól)

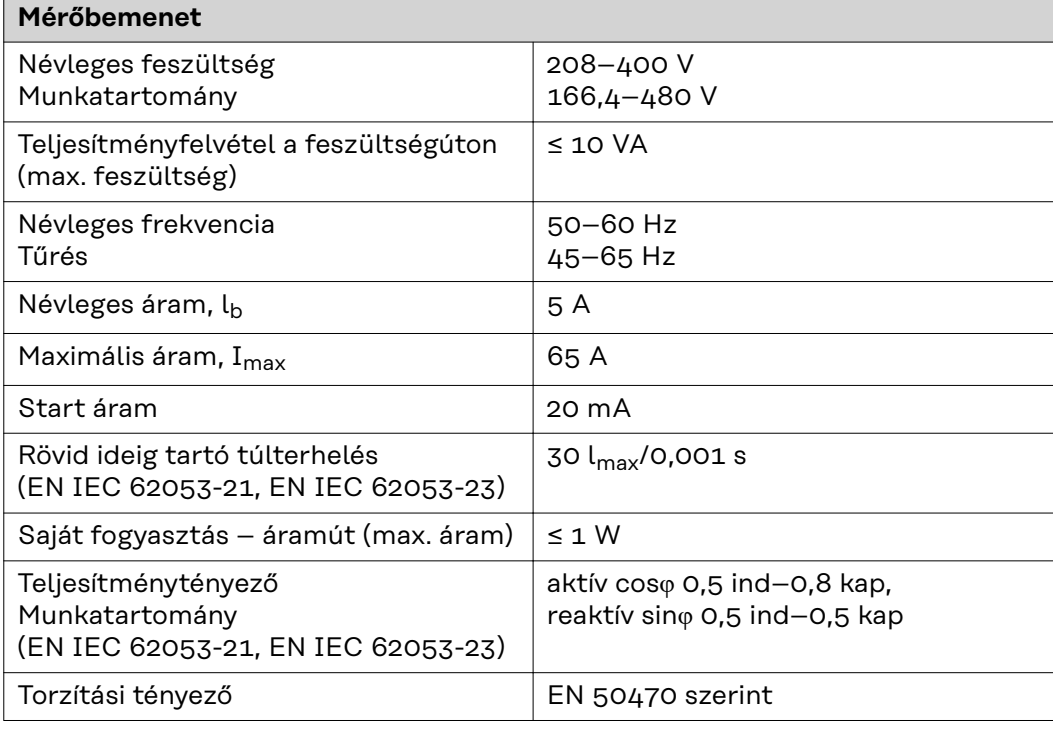

### **Adatkimenet**

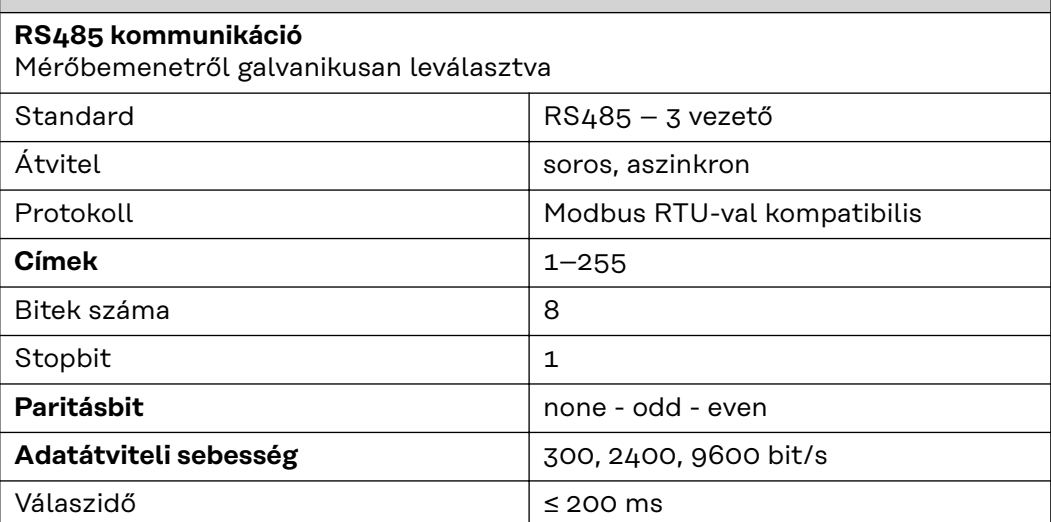

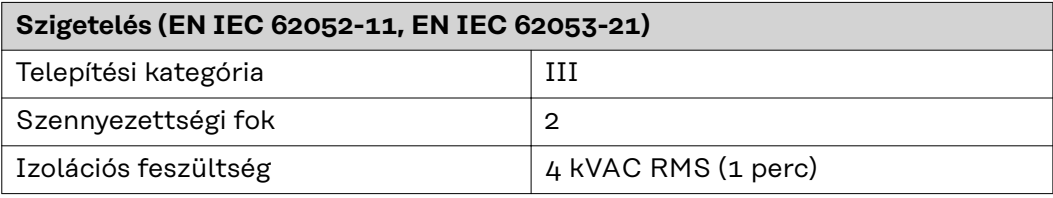

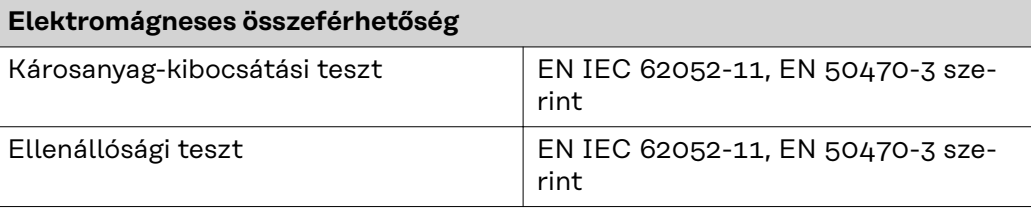

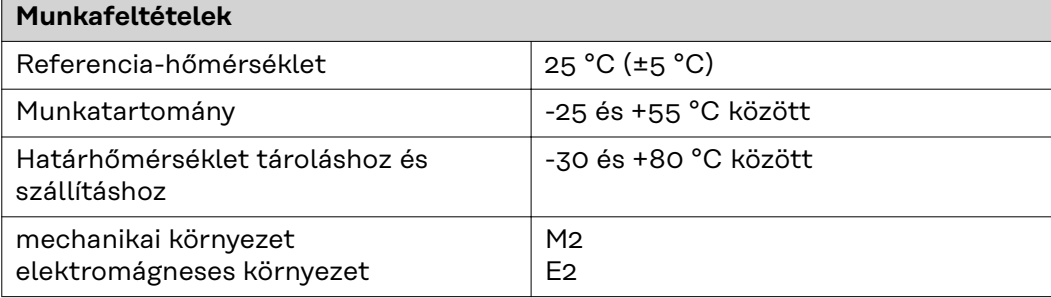

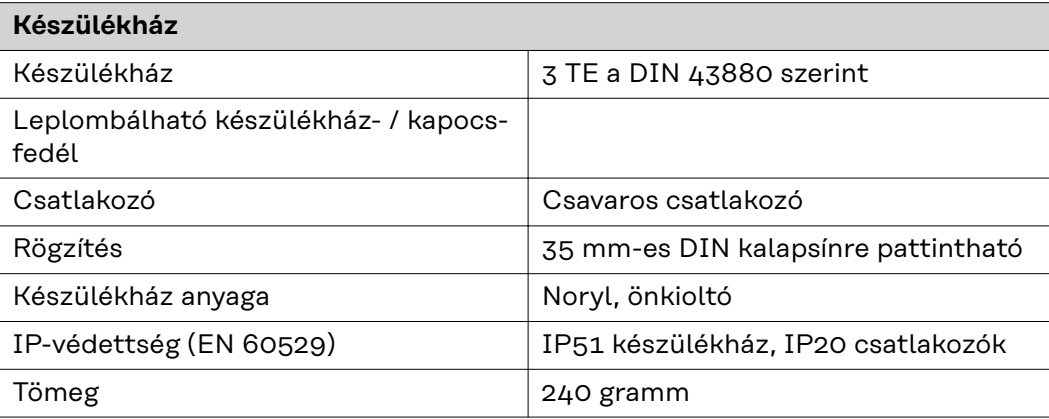

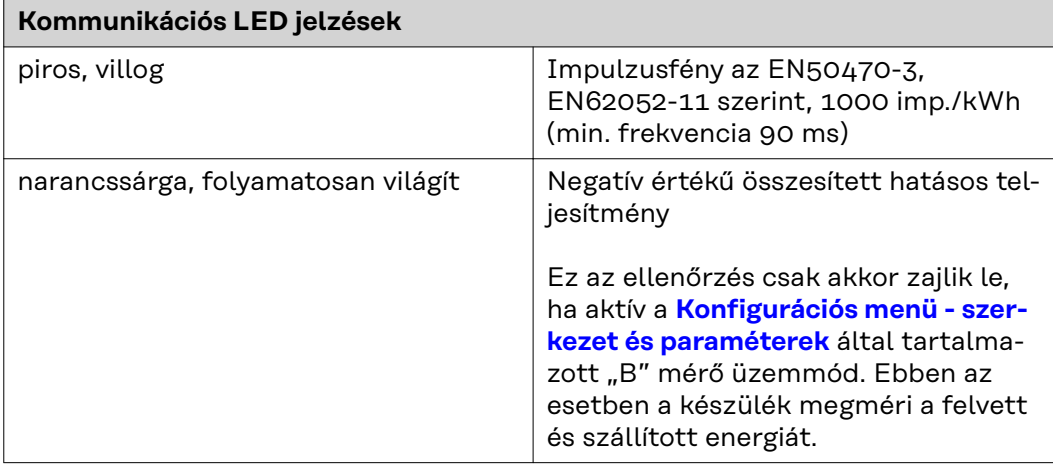

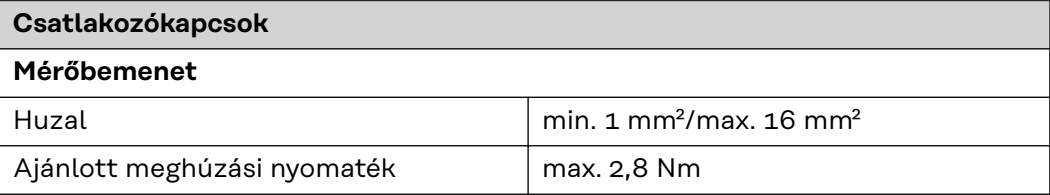

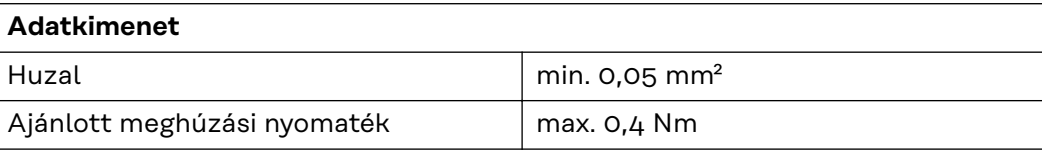

<span id="page-41-0"></span>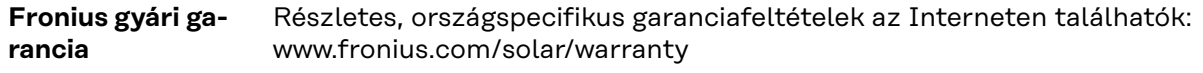

Annak érdekében, hogy megtartsa a teljes garanciális időt az újonnan telepített Fronius inverterek vagy tárolóeszközök esetében, kérjük, regisztráljon a www.solarweb.com webhelyen.

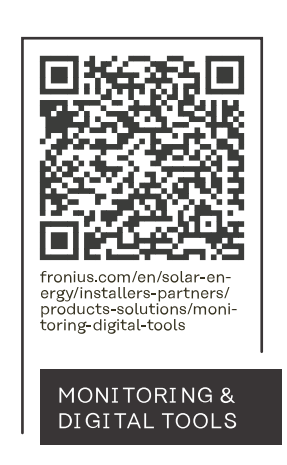

#### **Fronius International GmbH**

Froniusstraße 1 4643 Pettenbach Austria contact@fronius.com www.fronius.com

At www.fronius.com/contact you will find the contact details of all Fronius subsidiaries and Sales & Service Partners.